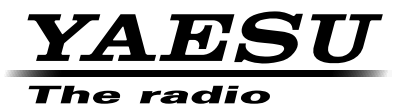

## FT2DE NUMERIQUE/ANALOGIQUE **Manuel d'instruction** 144/430 MHz EMETTEUR-RECEPTEUR C4FM/FM

# **(Edition APRS)**

Nous vous remercions d'avoir acheté ce produit Yaesu.

Ce manuel d'instructions fournit des informations relatives à la "Fonction APRS". Pour toute information sur le fonctionnement de base de l'émetteur-récepteur, veuillez consulter le manuel d'utilisation FT2DE.

**Les noms de Société et de produit dans ce manuel sont des marques commerciales ou déposées de la Société concernée.**

## **Utilisation de la fonction APRS**

## **Table des matières**

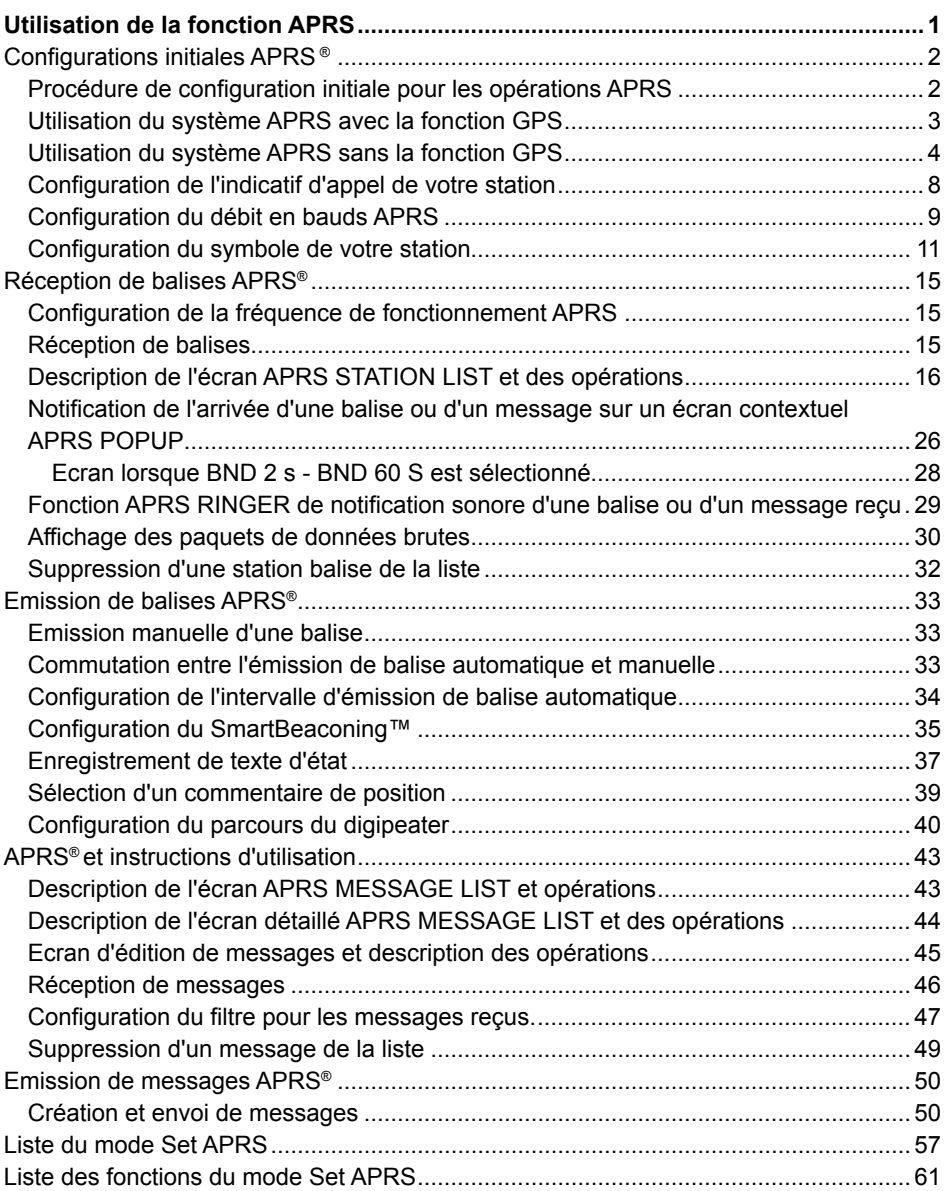

<span id="page-2-0"></span>APRS (Système de transmission automatique par paquets) est un système de communication qui permet d'échanger des données de position GPS et des messages en paquets; il a été développé et est soutenu par Bob Bruninga (WB4APR). Les données de position peuvent être entrées manuellement à l'avance ou automatiquement depuis le récepteur satellite GPS intégré.

Lorsqu'un signal APRS est reçu depuis une station partenaire, la direction, la distance, la vitesse, etc. de la station partenaire par rapport à votre station s'affichent sur l'écran de votre émetteur-récepteur.

## **Procédure de configuration initiale pour les opérations APRS**

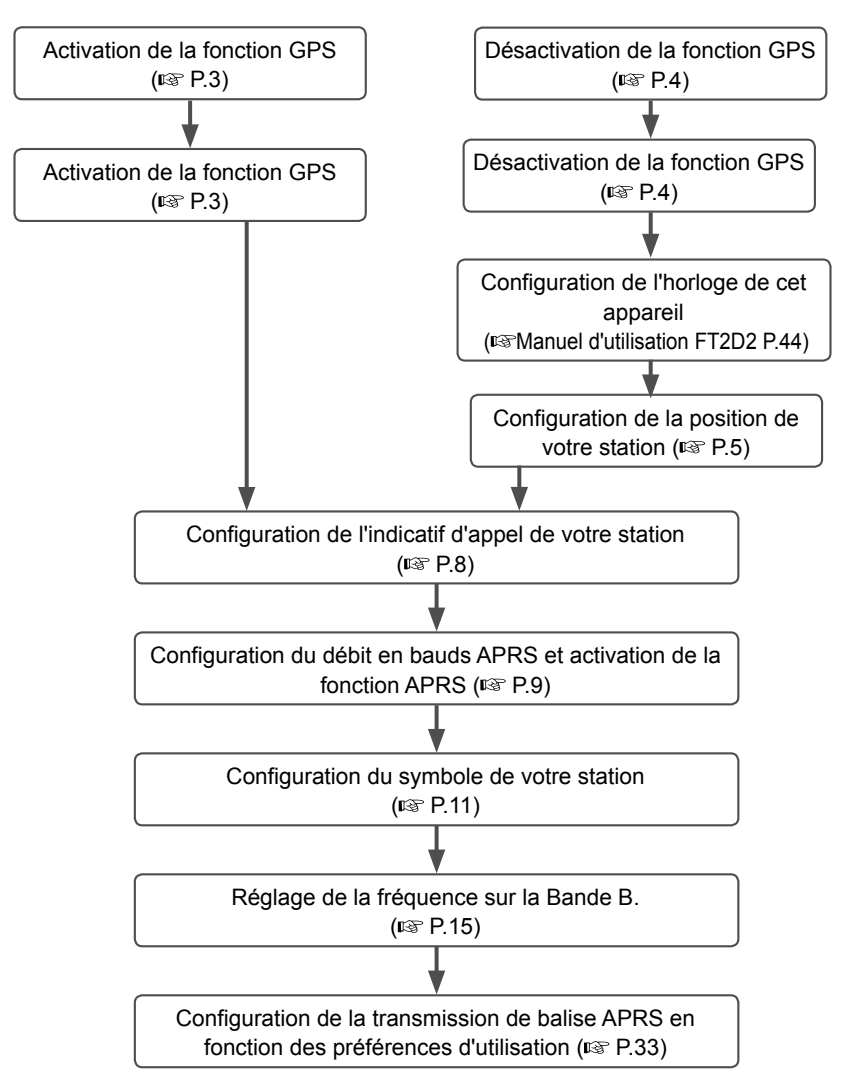

## <span id="page-3-1"></span><span id="page-3-0"></span>**Utilisation du système APRS avec la fonction GPS**

Lorsque la fonction GPS est activée, la configuration de l'horloge interne et les coordonnées de position de votre station sont acquises automatiquement à partir des signaux satellites GPS Il est recommandé d'utiliser la fonction GPS dans les opérations mobiles.

- **1** Appuyez sur la **DISP** touche pendant une seconde ou plus Le menu Mode de configuration s'affiche.
- **2** Touchez **[APRS]**

**3** Tournez le bouton DIAL pour sélectionner **[10 GPS POWER]** et touchez-le sur l'afficheur

- **4** Tournez le bouton DIAL pour sélectionner "GPS ON" GPS ON: La fonction GPS est utilisable. GPS OFF: La fonction GPS n'est pas utilisable.  **Référence** Réglage au départ l'usine: GPS ON
- **5** Appuyez sur

Pour quitter le mode de configuration et revenir à l'écran de fonctionnement.

Pour utiliser les données du satellite GPS pour vos informations de position, réglez **[APRS]** → **[24 MY POSITION]** sur "GPS". Si **[24 MY POSITION]** est réglé sur "Manual", les coordonnées enregistrées dans le menu de configuration "P1-P10" seront utilisées par votre émetteur-récepteur pour les opérations APRS, et les données GPS acquises seront invalides.

3

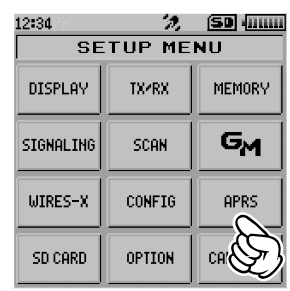

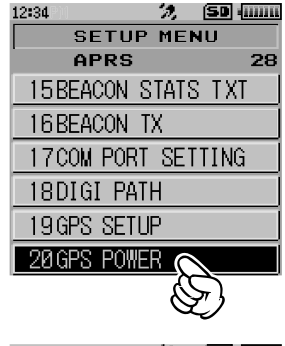

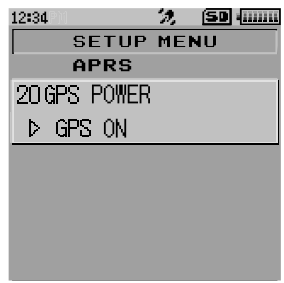

#### <span id="page-4-0"></span>**Conseils**

- Les coordonnées GPS de position de votre station peuvent être enregistrées dans 10 mémoires (P1 - P10). Les coordonnées enregistrées peuvent être configurées comme informations de position de votre station ( $\mathbb{P}$ P.[75](#page-75-0)).
- Lorsque vous utilisez la fonction GPS pendant les opérations APRS, veillez à régler **[APRS]** → **[24 MY POSITION]** sur "GPS".
- Lorsque vous utilisez la fonction GPS, le courant absorbé augmente d'environ 30 mA. En conséquence, la durée de réserve de la batterie est environ 20% plus court que lorsque la fonction GPS est désactivée.
- Si la double réception est utilisée pendant le fonctionnement du GPS, il est possible que les signaux faibles ne soient pas audibles en raison du bruit du GPS.

## <span id="page-4-1"></span>**Utilisation du système APRS sans la fonction GPS**

Si vous utilisez le système APRS sans la fonction GPS, suivez la procédure ci-dessous pour configurer manuellement l'horloge et les informations de position.

#### y **Configuration de l'horloge**

Si l'horloge interne de cet appareil est configurée, l'heure sera indiquée sur l'afficheur horaire de l'écran APRS. Consultez "Configuration de l'heure d'horloge" ( $\sqrt{m}$ Manuel d'utilisation FT2DE P.44) pour régler l'heure.

- **1** Appuyez sur la **DISP** touche pendant une seconde ou plus Le menu Mode de configuration s'affiche.
- **2** Touchez **[APRS]**

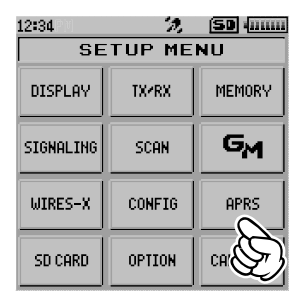

**3** Tournez le bouton DIAL pour sélectionner **[21 GPS TIME SET]** et touchez-le sur l'afficheur.

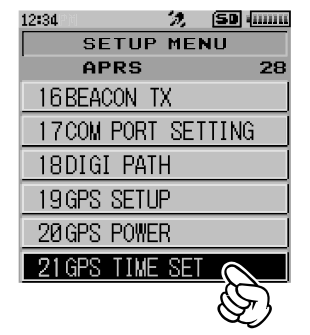

#### **4** Tournez le bouton DIAL pour sélectionner "MANUAL". 12:34 第一国 - 400000

12:34

**5** Appuyez sur

L'horloge GPS sera réglée sur MANUAL et le mode configuré sera annulé.

## **Conseils**

- Vous ne pouvez pas raccorder un PC pour actionner le I-GATE et le digipeater.
- L'unité des données APRS peut être modifiée au moyen du paramètre **[APRS]** → **[11 APRS UNIT]**.
- <span id="page-5-0"></span>y **Configuration des informations de position (système de référence: WGS-84)**  Entrez les informations de position de votre station manuellement.
- **1** Appuyez sur la **DISP** touche pendant une seconde ou plus Le menu Mode de configuration s'affiche.
- **2** Touchez **[APRS]**

**3** Tournez le bouton DIAL pour sélectionner **[24 MY POSITION]** et touchez-le sur l'afficheur.

L'écran de sélection de la méthode de configuration des informations de position s'affichera

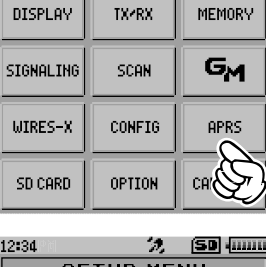

**SETUP MENU** 

22. SD 40000

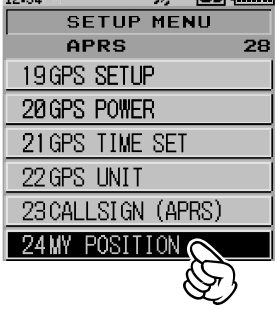

## **Configurations initiales APRS®**

**SETUP MENU APRS** 21 GPS TIME SET **D. MANITAL** 

6

## **Configurations initiales APRS®**

**4** Tournez le bouton DIAL pour sélectionner **[Manual]** et appuyez sur la touche **DISP**.

Un écran s'affiche pour entrer les informations de position de votre station.

 **Référence** Réglage au départ de l'usine: GPS

**5** Tournez le bouton DIAL pour sélectionner "LAT" et appuyez sur la touche Le curseur se déplace sur l'élément pour la configuration

de la latitude.

**6** Tournez le bouton DIAL pour sélectionner "N (Latitude Nord)" ou "S (Latitude Sud)" et appuyez sur la touche  $\sqrt{DISP}$ 

Le curseur se déplace sur l'élément pour la configuration des "degrés".

**7** Tournez le bouton DIAL pour sélectionner [Degree] et appu<u>ssa a touche a</u> service sur la touche automatique appuissant la touche automatique automatique de la touche automatique automatique automatique automatique auto Le curseur se déplace sur l'élément pour la configuration des "Minutes".

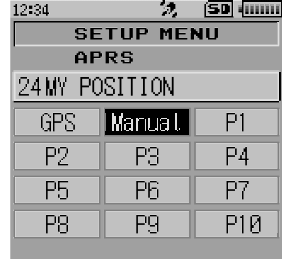

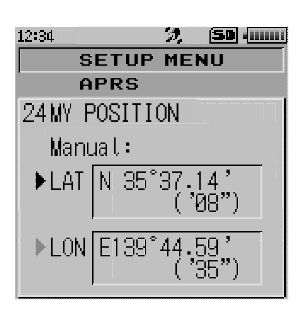

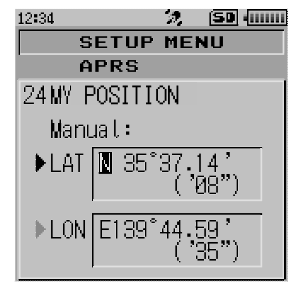

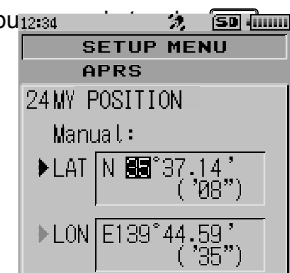

**8** Tournez le bouton DIAL pour sélectionner [Minute] et appuyez sur la touche

Le curseur se déplace sur l'élément pour la configuration de "1/100ème de minute".

**9** Tournez le bouton DIAL pour sélectionner [1/100th Minute] et appuyez sur la touche **DISP** Les secondes s'affichent entre parenthèses.

**10** Tournez le bouton DIAL pour sélectionner "LON" et appuyez sur la touche

Le curseur se déplace sur l'élément pour la configuration de la longitude.

**11** Tournez le bouton DIAL pour sélectionner "E (Longitude EST)" ou "W (Longitude Ouest)" et appuyez sur la touche **DISP** 

Le curseur se déplace sur l'élément pour la configuration des "degrés".

- **12** Entrez les "degrés", les "minutes" et "1/100ème de minute" de la même manière qu'à l'étape 7-9.
- **13** Appuyez sur la **DISP** touche

Les informations de position seront configurées.

**14** Appuyez sur

Pour quitter le mode de configuration et revenir à l'écran de fonctionnement.

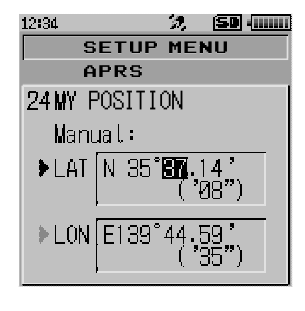

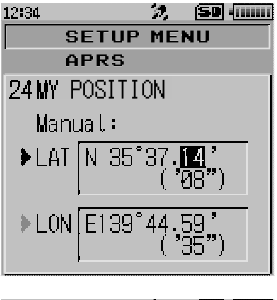

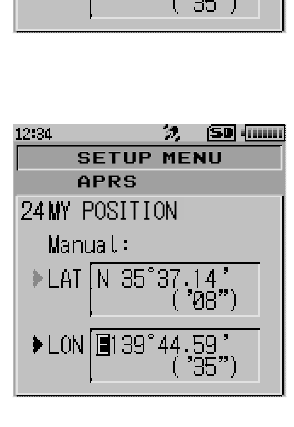

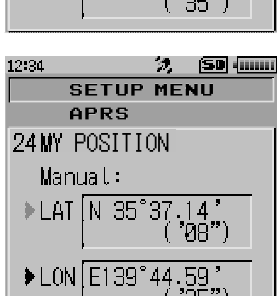

## <span id="page-8-1"></span><span id="page-8-0"></span>**Configuration de l'indicatif d'appel de votre station**

Enregistrez l'indicatif d'appel de votre station pour envoyer et recevoir des messages et pour envoyer des balises en APRS. Entrez l'indicatif comme "JA1ZRL-7". Le "-7" dans l'indicatif indique le SSID (Identifiant de station secondaire) dont il existe 16 types différents, y compris un sans SSID. En général, les SSID figurant dans le tableau cidessous sont utilisés dans APRS.

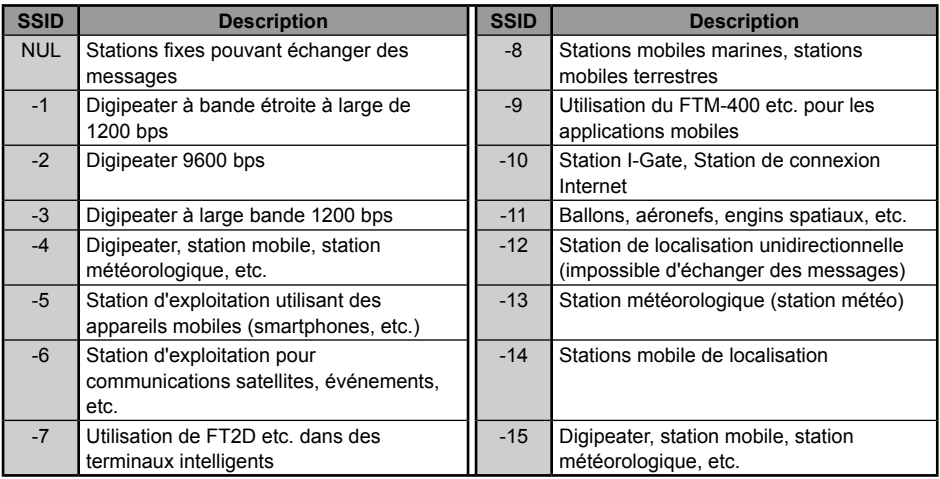

## **1** Appuyez sur la **DISP** touche pendant une seconde ou plus Le menu Mode de configuration s'affiche.

**2** Touchez **[APRS]**

**3** Tournez le bouton DIAL pour sélectionner **[23 CALLSIGN (APRS)]** et touchez-le sur l'afficheur. L'écran de saisie de texte s'affichera.

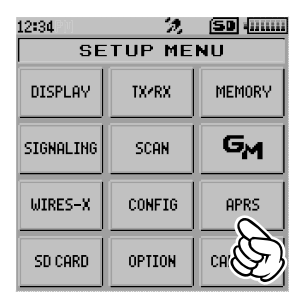

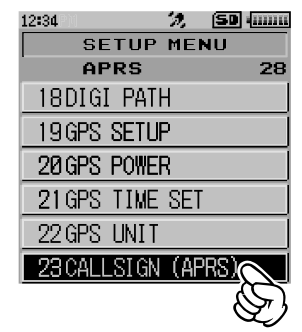

<span id="page-9-0"></span>**4** Entrez l'indicatif d'appel sur les écrans de saisie alphabétique et numérique.

Voir "Saisie de lettres" ( <a><a>
Manuel d'utilisation FT2DE P.19) qui fournit des instructions pour entrer l'indicatif d'appel

Il est possible d'entrer jusqu'à 6 chiffres pour l'indicatif d'appel.

## **[Si aucun SSID n'est configuré]**

Passez à l'étape 6 pour configurer le SSID.

**5** Appuyez sur

L'indicatif d'appel sera enregistré et l'afficheur reviendra à l'écran de fonctionnement.

## **[Si un SSID est configuré]**

- **6** Touchez **[ ]**
- **7** Touchez le SSID que vous souhaitez configurer Il est recommandé de configurer le SSID sur "-7" dans cet appareil.
- **8** Appuyez sur

Le SSID sera enregistré et l'afficheur reviendra à l'écran de fonctionnement.

## <span id="page-9-1"></span>**Configuration du débit en bauds APRS**

Cette opération permet de régler le débit en bauds du système APRS. Si le débit en bauds est réglé à 1200 bps ou 960 bps, la fonction APRS sera activée. Si le débit en bauds est réglé sur "OFF", la fonction APRS sera désactivée.

Si le débit en bauds est réglé à 1200 bps, les opérations APRS qui utilisent des paquets AFSK de 1200 bps seront activées.

Si le débit en bauds est réglé à 9600 bps, les opérations APRS qui utilisent des paquets GMSK de 9600 bps seront activées.

**1** Appuyez sur la **DISP** touche pendant une seconde ou plus

Le menu Mode de configuration s'affiche.

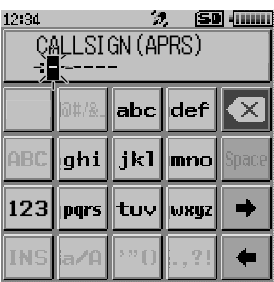

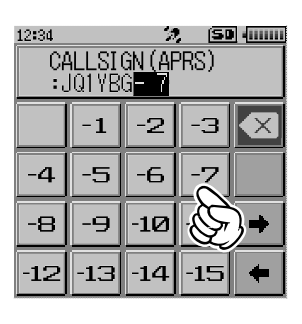

## **2** Touchez **[APRS]**

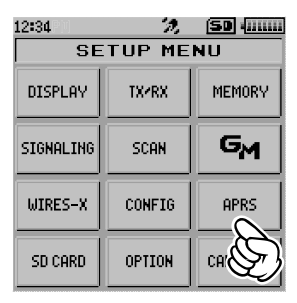

- 12:34PM  $\mathcal{P}_\mathrm{c}$  $|50|$   $|111111|$ **SETUP MENU** APRS 28 1 APRS AF DHAL 2APRS DISTINATION **3APRS FILTER 4 APRS MODEM** 5APRS MSG FLAS **BAPRS MSG GROUP**
- **3** Tournez le bouton DIAL pour sélectionner **[4 APRS MODEM]** et touchez-le sur l'afficheur.
- **4** Tournez le bouton DIAL pour régler le débit en bauds APRS

Le débit en bauds APRS peut être sélectionné parmi les trois options suivantes.

"OFF", "1200 bps", "9600 bps"

 **Remarque** Réglage au départ de l'usine: OFF

**5** Appuyez sur

Le signe du débit sera configuré et l'afficheur reviendra à l'écran de fonctionnement.

#### **Attention**

Si le système APRS n'est pas utilisé, suivez l'étape 4 ci-dessus pour le régler sur "OFF".

#### **Conseils**

- Si le débit en bauds APRS est réglé à 1200 bps ou 9600 bps, la fonction de réception et d'enregistrement s'arrête automatiquement.
- Si **[APRS]** → **[8 APRS MUTE]** est réglé sur "ON" dans le mode de configuration, le volume de réception (balise et voix, etc) sur la Bande [B] sera supprimé et l'indicateur "A12" ou "A96" clignotera.

## <span id="page-11-1"></span><span id="page-11-0"></span>**Configuration du symbole de votre station**

Cette opération permet de configurer le symbole d'émission de votre station Le symbole peut être sélectionné parmi 48 types.

Le réglage par défaut au départ de l'usine est " $\oint$ ", " $\oint$ o)", " $\oint$ o", " $\lim_{n \to \infty}$ ".

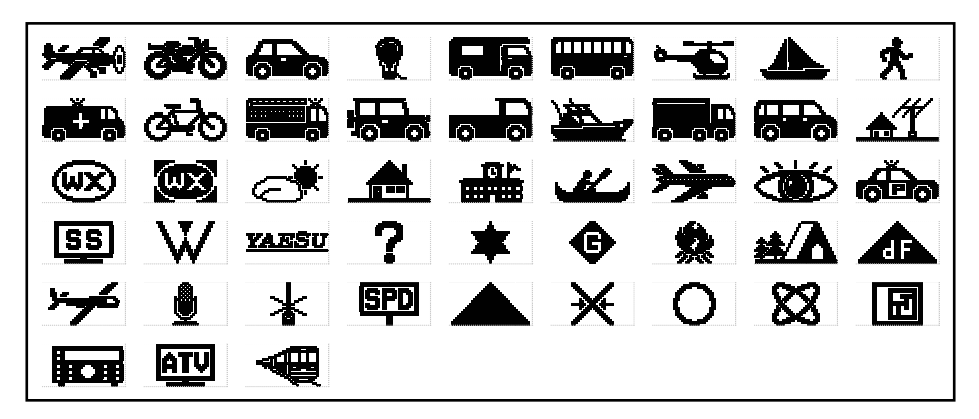

- <span id="page-11-2"></span>**1** Appuyez sur la **DISP** touche pendant une seconde ou plus Le menu Mode de configuration s'affiche.
- **2** Touchez **[APRS]**

**3** Tournez le bouton DIAL pour sélectionner **[25 MY SYMBOL]** et touchez-le sur l'afficheur

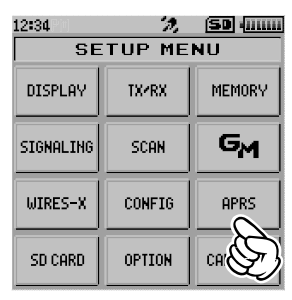

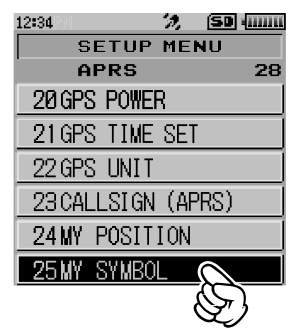

**4** Tournez le bouton DIAL pour sélectionner le symbole Vous pouvez sélectionner l'un des quatre types de symbole suivants comme voter symbole: "1", "2", "3" et "4".

Si "4" est sélectionné, les caractères du symbole peuvent être entrés directement lorsque "25 MY SYMBOL (User)" s'affiche. \* Voir page suivante comment entrer les caractères.

#### **5** Appuyez sur la **DISP** touche

Le curseur se déplace sur la zone "Code" du tableau ci-dessous. Vous pouvez tourner le bouton DIAL pour changer le symbole en symbole utilisé fréquemment (sélectionnable parmi les symboles figurant dans le tableau de la p.[11](#page-11-2)).

 **Remarque** La valeur par défaut de chaque symbole est la suivante.

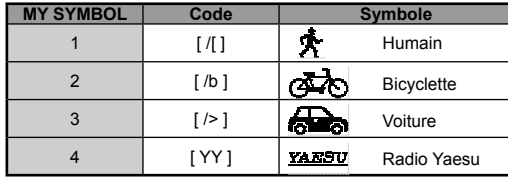

#### **6** Appuyez sur la **DISP** touche

Le symbole de votre station sera configuré.

#### **7** Appuyez sur

Pour quitter le mode de configuration et revenir à l'écran de fonctionnement,

#### y **Comment entrer un caractère de symbole directement**

Vous pouvez entrer un caractère de symbole directement si le symbole désiré n'est pas disponible.

**1** Appuyez sur la **DISP** touche pendant une seconde ou plus

Le menu Mode de configuration s'affiche.

**2** Touchez **[APRS]**

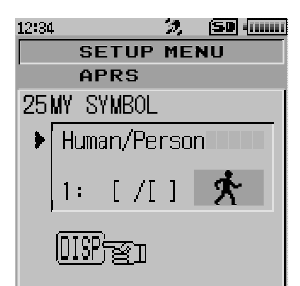

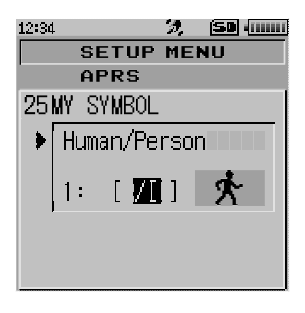

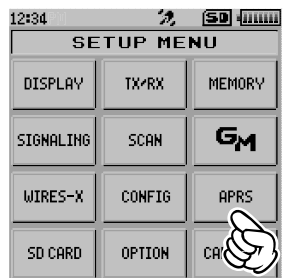

**3** Tournez le bouton DIAL pour sélectionner **[25 MY SYMBOL]** et touchez-le sur l'afficheur

**4** Tournez le bouton DIAL pour sélectionner "4".

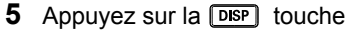

Le curseur se déplace vers la zone "Code".

- **Référence** Si "25 MY SYMBOL (User)" ne s'affiche pas après avoir appuyé sur la touche **DISP**, tournez le bouton DIAL pour sélectionner "25 MY SYMBOL (User)".
- **6** Appuyez à nouveau sur la touche **DISP** Le curseur se déplace sur l'identifiant de la table des symboles (caractère à gauche du code).
- **7** Tournez le bouton DIAL pour sélectionner l'identifiant de la table des symboles

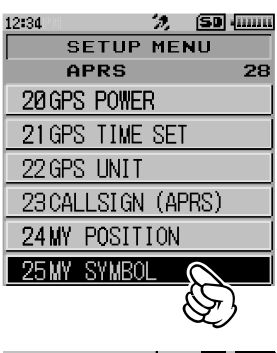

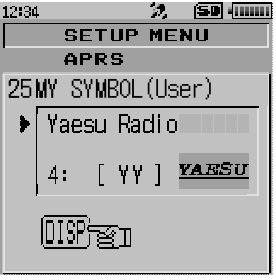

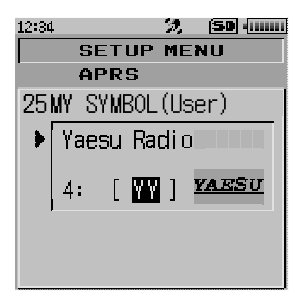

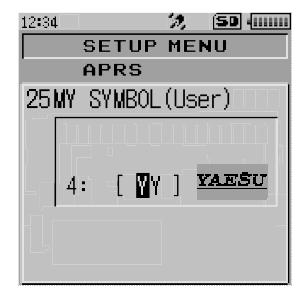

**8** Appuyez sur la **DISP** touche

Le curseur se déplace sur le code du symbole (caractère à droite du "Code").

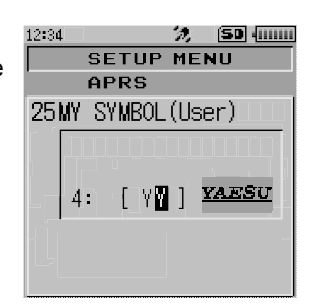

- **9** Tournez le bouton DIAL pour sélectionner le code du symbole
- **10** Appuyez sur la **DISP** touche

Le symbole sera configuré.

**11** Appuyez sur

Pour quitter le mode de configuration et revenir à l'écran de fonctionnement,

 **Référence** Vous trouverez la table des symboles la plus récente dans "http://aprs.org/symbols/ symbolsX.txt" et "http://aprs.org/symbols/html" .

<span id="page-15-0"></span>Cette opération permet de configurer la fréquence de fonctionnement du système APRS après la réception d'une balise.

## <span id="page-15-1"></span>**Configuration de la fréquence de fonctionnement APRS**

La fréquence de fonctionnement habituelle du système APRS diffère en fonction de la région et du pays. Aux Etats-Unis, la fréquence de fonctionnement habituelle est de 144.39 MHz. Par conséquent, pour utiliser les opérations APRS, configurez la fréquence de la Bande B sur 144.39 MHz.

- **1** Appuyez sur la **A/B** touche Commutez la bande de fonctionnement sur la Bande B. Le système APRS ne fonctionne que sur la Bande B. Vérifiez que A12 ou A96 est affiché à droite de la fréquence ( $\approx$  P[.9](#page-9-1)).
- **2** Configuration de la fréquence de fonctionnement  **Référence** Si le débit en bauds dans **[APRS]** → **[4 APRS MODEM]** est réglé à 1200 bps ou 9600 bps dans le mode de configuration, les fonctions de réception et d'enregistrement s'arrêteront automatiquement.

## **Réception de balises**

#### y **Affichage des balises sur l'écran contextuel APRS**

Une alarme sonore "ping-pong ( )" retentit lorsqu'une balise est reçue sur la bande de fréquence B, et l'écran contextuel APRS s'affiche.

Le contenu affiché sur les écrans "APRS POP-UP SCREEN" et "APRS STATION LIST DETAIL SCREEN", qui sera expliqué plus loin, est essentiellement identique.

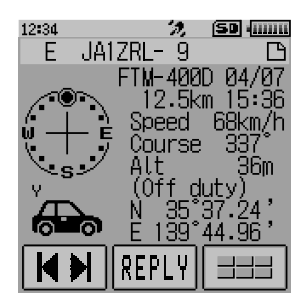

## y **Affichage de balises sur l'écran de détail APRS STATION LIST**

Touchez **[F MW]** sur l'écran d'affichage de la fréquence, suivi de **[S.LIST]** pour afficher l'écran APRS STATION LIST.

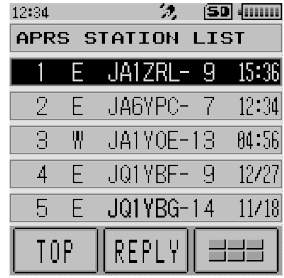

## <span id="page-16-1"></span><span id="page-16-0"></span>**Description de l'écran APRS STATION LIST et des opérations**

**• Description de l'écran APRS STATION LIST et des opérations** 

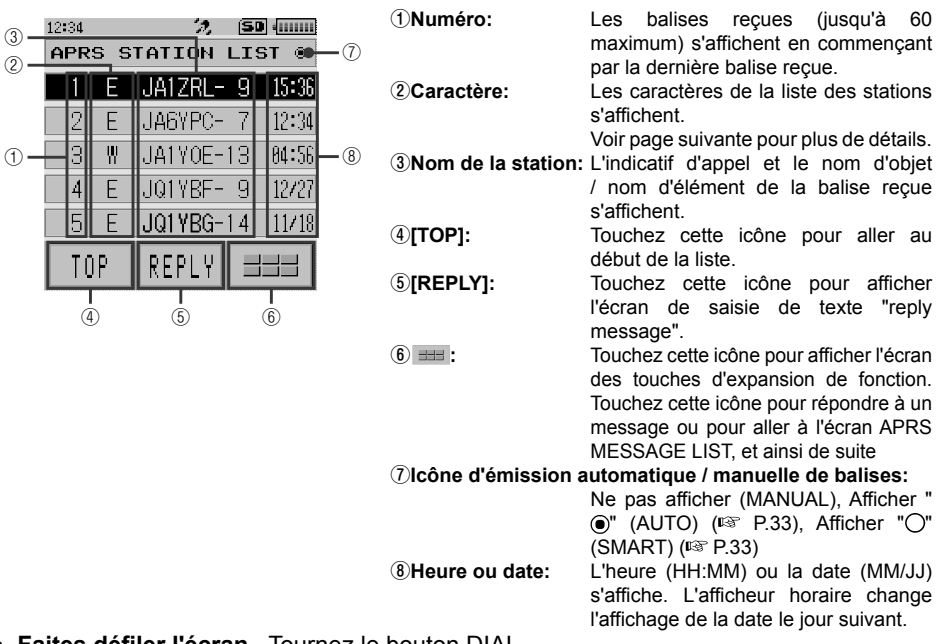

- **Faites défiler l'écran**...Tournez le bouton DIAL.
- **Allez à l'écran APRS MESSAGE LIST (<a>**  $\blacksquare$ **P[.43](#page-43-1))...Touchez<br/>
<b>Example 2018** Suivi de **[M.LIST]**.
- **Réponse aux messages ( P[53\)](#page-53-0)**...Touchez **(REPLY]**.
- **Déplacez le curseur au début de la APRS STATION LIST**…Touchez **[TOP]**.
- Supprimez une station balise sélectionnée de l'affichage ( $\mathbb{R}$  P[.32](#page-32-1))...Touchez suivi de **[DEL]**.
- **Allez à l'écran de détails "APRS STATION LIST" ( P[.18](#page-18-0) P.[26\)](#page-26-1)**...Tournez le bouton DIAL pour sélectionner la balise dont vous souhaitez voir les détails et appuyez sur la touche  $[DISP]$ .
- Mode de configuration ( $\infty$  P.[57\)](#page-57-1) ... Appuyez sur la touche **DISP** pendant une seconde ou plus
- **Transmission manuelle d'une balise (** $\infty$  **P.[33](#page-33-3))...Touchez suivi de <b>[BEACON TX]**.

#### **Conseils**

- Lorsque **[APRS]** → **[3 APRS FILTER]**est réglé sur ON, une balise reçue correspondant au réglage du filtre est capturée et affichée sur l'écran. Si "OFF" est sélectionné, un "bip ( $\equiv$ )" retentit et la balise n'est pas capturée ou affichée.
- Lorsque le système APRS fonctionne, l'audio de réception (balise ou voix, etc.) de la Bande [B] peut être supprimé en réglant **[APRS]** → **[8 APRS MUTE]** dans le mode de configuration.
- La réception d'une balise APRS est notifiée par une sonnerie configurée dans **[APRS]** → **[10 APRS RINGER]** dans le mode de configuration. Si "OFF" est sélectionné, aucune alarme sonore ne retentira à la réception d'une balise.

#### y **Description des indicateurs de la Liste de stations**

Des exemples de 14 types d'indicateurs de liste de stations sont décrits ici. Voir la page de description indiquée dans le tableau pour avoir un écran détaillé.

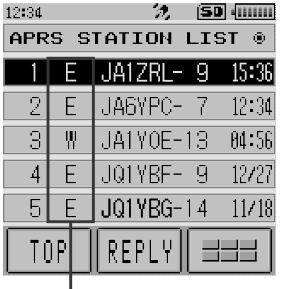

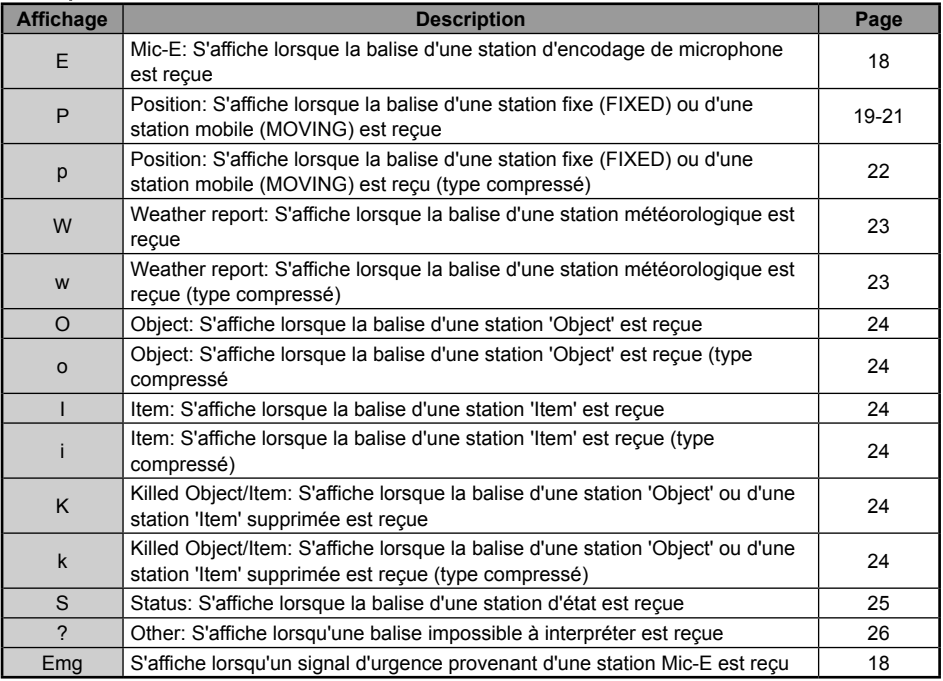

#### **Conseils**

- Lorsque l'émetteur-récepteur est mis sous tension, si l'écran détaillé s'affiche avant l'acquisition des satellites GPS, la flèche de position et la distance ne serons pas affichés.
- Si les informations des satellites GPS ne sont plus disponibles en raison d'obstacles tels que des bâtiments, des tunnels, etc. les dernières coordonnées acquises (flèche de position, latitude / longitude, distance) s'affichent. Les informations de position précises s'afficheront à nouveau lorsque vous vous déplacerez vers une position qui peut être localisée.

#### <span id="page-18-0"></span>y **Explication de l'affichage de l'écran détaillé dans une APRS STATION LIST Enc (Mic-E) et description des opérations**

Tournez le bouton DIAL sur l'écran APRS STATION LIST pour sélectionner la station "E" et appuyez sur la touche **DISP** pour afficher l'écran détaillé Enc (Mic-E). Tournez le bouton DIAL pour faire défiler l'écran.

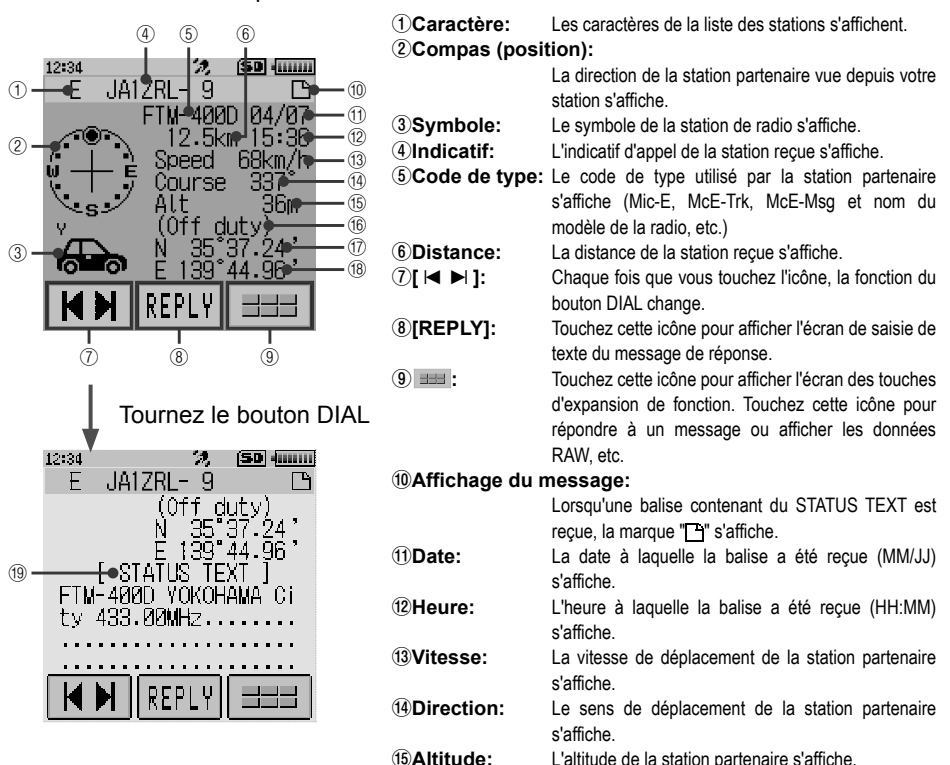

#### ⑯**Commentaire de position:**

Les commentaires de position de la station partenaire s'affichent.

Lorsqu'un message d'urgence est reçu, le message (Emergency!) s'affiche et un son "pu... ( $\equiv$   $\times$  12" est répété 12 fois.

⑰**Latitude:** La latitude N (latitude nord) ou S (latitude sud) de la position actuelle s'affiche (DDMM.MM ou DDMMSS). ⑱**Longitude:** La longitude E (longitude est) ou W (longitude ouest) de la position actuelle s'affiche (DDMM.MM ou DDMMSS). ⑲**STATUS TEXT:** Les informations de commentaire s'affichent.

- **Faites défiler l'écran**...Tournez le bouton DIAL.
- **Commutation de stations balises**...Touchez **[** ❘ **◄ ►** ❘ **]** et tournez le bouton DIAL.
- **Allez à l'écran APRS MESSAGE LIST (** $\text{exp}$  **P[.43](#page-43-1))... Touchez suivi de [M.LIST].**
- **Réponse aux messages ( [P53\)](#page-53-0)**...Touchez **(REPLY]**.
- Allez à l'écran APRS STATION LIST ( $\text{I}\text{F}$  P.[16](#page-16-1))... Appuyez sur la touche  $\text{I}\text{BACK}$ .
- Mode de configuration ( $\infty$  P[.57\)](#page-57-1)...Appuyez sur la touche **DISP** pendant une seconde ou plus.
- Allez à l'écran d'affichage des données RAW ( $\text{C}$  P.[30](#page-30-1))...Touchez **suivi de [RAW]**.
- **Transmission manuelle d'une balise (** $\infty$  **P[.33](#page-33-3))...Touchez <b>Suiviall** suivi de [BEACON TX].

## <span id="page-19-0"></span>y **Explication de l'affichage de l'écran détaillé dans une APRS STATION LIST P (Position: Station fixe) et description des opérations**

Tournez le bouton DIAL sur l'écran APRS STATION LIST pour sélectionner la station "P" et appuyez sur la touche **DISP** pour afficher l'écran détaillé P (position). Tournez le bouton DIAL pour faire défiler l'écran.

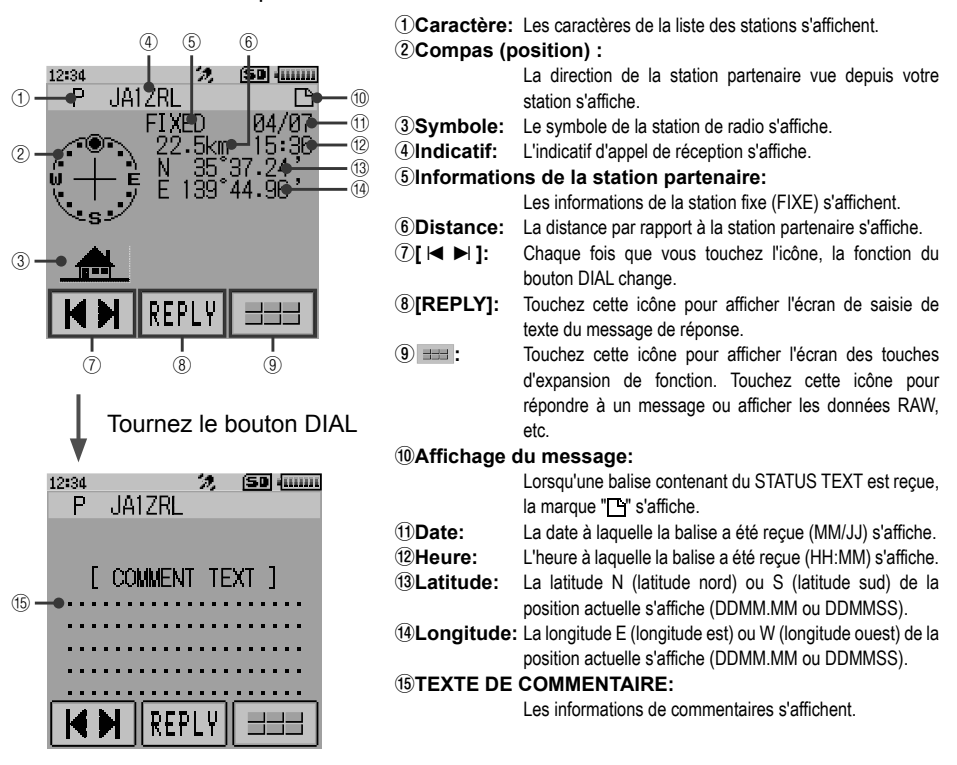

- **Faites défiler l'écran**...Tournez le bouton DIAL.
- **Commutation de stations balises**... Touchez **[ ◄ ►** ❘ ❘ **]** et tournez le bouton DIAL.
- **Allez à l'écran APRS MESSAGE LIST (<sup>®</sup> P[.43](#page-43-1)**)...Touchez **suivi de [M.LIST]**.
- **Réponse aux messages ( P[53\)](#page-53-0)**...Touchez **(REPLY]**.
- Allez à l'écran APRS STATION LIST ( $\text{exp } P.16$ )...Appuyez sur la touche  $\text{exp}$ .
- Mode de configuration ( $\infty$  P[.57](#page-57-1))...Appuyez sur la touche **pendant une** seconde ou plus.
- Allez à l'écran d'affichage des données RAW ( $\approx$  P.[30\)](#page-30-1)...Touchez **suivi de [RAW]**.
- **Transmission manuelle d'une balise ( P[.33](#page-33-3))...Touchez <b>BEACON TX]**.

#### y **Explication de l'affichage de l'écran détaillé dans une APRS STATION LIST P (Position: Station fixe) et description des opérations**

Tournez le bouton DIAL sur l'écran APRS STATION LIST pour sélectionner la station "P" et appuyez sur la touche **pour afficher l'écran détaillé P** (position). Des informations détaillées connues sous le nom de code PHG peuvent être incluses dans les informations de position.

Tournez le bouton DIAL pour faire défiler l'écran.

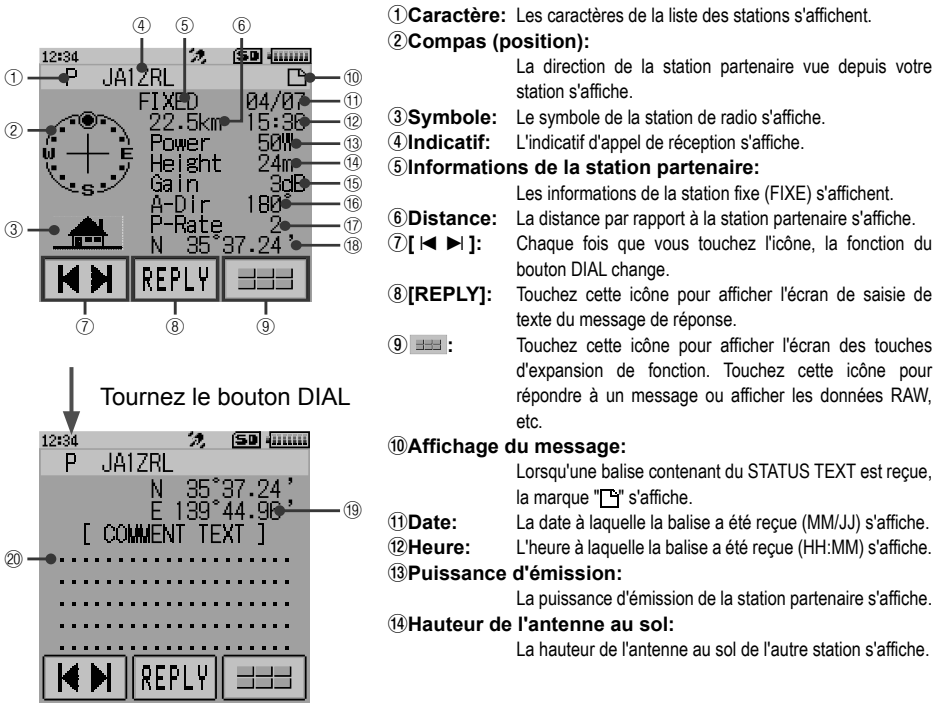

⑮**Gain d'antenne:**Le gain d'antenne de la station partenaire s'affiche.

⑯**Direction de l'antenne:** La direction de l'antenne de la station partenaire s'affiche.

⑰**Nombre d'émissions:** Le nombre d'émissions de la station partenaire s'affiche.

⑱**Latitude:** La latitude N (latitude nord) ou S (latitude sud) de la position actuelle s'affiche (DDMM.MM ou DDMMSS).

⑲**Longitude:** La longitude E (longitude est) ou W (longitude ouest) de la position actuelle s'affiche (DDMM.MM ou DDMMSS). ⑳**TEXTE DE COMMENTAIRE:** Les informations de commentaire s'affichent.

- **Faites défiler l'écran**...Tournez le bouton DIAL.
- **Commutation de stations balises**...Touchez **[ ◄ ►** ❘ ❘ **]** et tournez le bouton DIAL.
- **Allez à l'écran APRS MESSAGE LIST (** $\text{C}$ **® P[.43](#page-43-1))... Touchez**  $\text{C}$  **suivi de [M.LIST].**
- **Réponse aux messages ( [P53\)](#page-53-0)**...Touchez **[REPLY]**.
- Allez à l'écran APRS STATION LIST ( $\text{exp } P.16$  $\text{exp } P.16$ )...Appuyez sur la touche  $\text{exp}$ .
- Mode de configuration ( $\sqrt{P}$  P[.57\)](#page-57-1)...Appuyez sur la touche **DISP** pendant une seconde ou plus.
- Allez à l'écran d'affichage des données RAW ( $\text{C}$  P.[30](#page-30-1))...Touchez suivi de **[RAW]**.
- **Transmission manuelle d'une balise (** $\approx$  **P[.33](#page-33-3))...Touchez <b>Suiding the SEACON TX1.**

#### <span id="page-21-0"></span>y **Explication de l'affichage de l'écran détaillé dans une APRS STATION LIST P (Position: Station fixe) et description des opérations**

Tournez le bouton DIAL sur l'écran APRS STATION LIST pour sélectionner la station "P" et appuyez sur la touche pour afficher l'écran détaillé P (position). Les éventuelles informations relatives au mouvement (vitesse, cap) s'affichent comme suit. Tournez le bouton DIAL pour faire défiler l'écran.

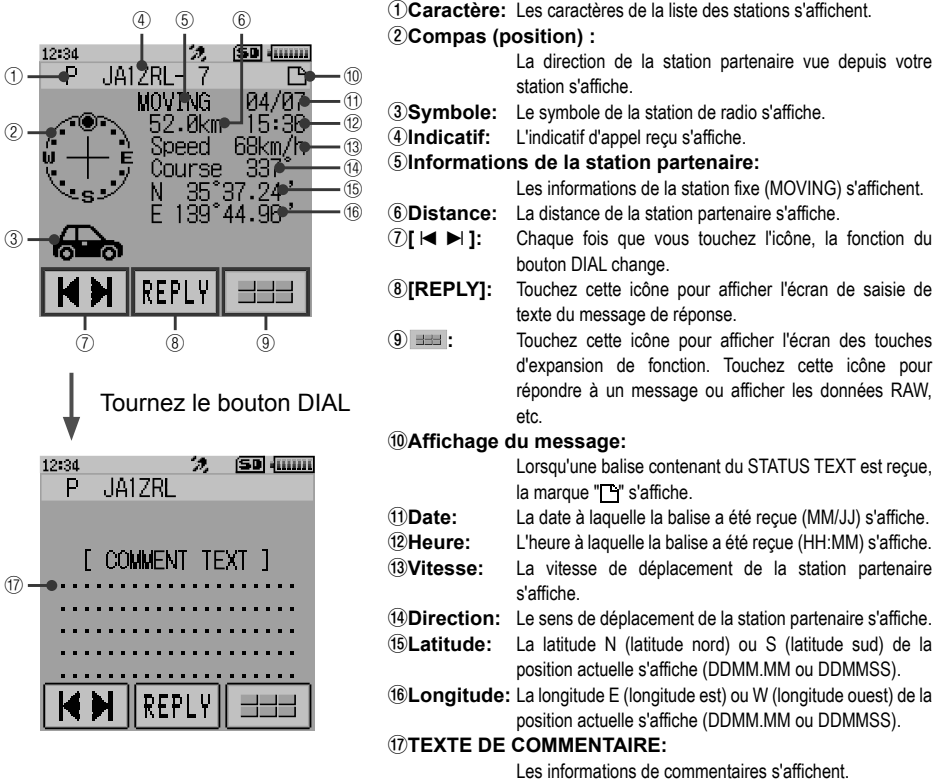

- **Faites défiler l'écran**...Tournez le bouton DIAL.
- **Commutation de stations balises**...Touchez **[ ◄ ►** ❘ ❘ **]** et tournez le bouton DIAL.
- **Allez à l'écran APRS MESSAGE LIST (** $\text{w}$ **<sup>2</sup> P[.43](#page-43-1))...Touchez <b>and suivi de [M.LIST]**.
- **Réponse aux messages ( P[53\)](#page-53-0)**...Touchez **(REPLY]**.
- **Allez à l'écran APRS STATION LIST (** $\text{exp } P.16$ **)...Appuyez sur la touche**  $\text{exp}$ **.**
- Mode de configuration ( $\infty$  P[.57](#page-57-1))...Appuyez sur la touche **DISP** pendant une seconde ou plus.
- **Allez à l'écran d'affichage des données RAW (** $\text{exp}$  **P[.30](#page-30-1))...Touchez suivi de [RAW]**.
- **Transmission manuelle d'une balise (** $\infty$  **P[.33](#page-33-3))... Touchez <b>Suivi de [BEACON TX]**.

#### <span id="page-22-0"></span>y **Explication de l'affichage de l'écran détaillé dans une APRS STATION LIST p (type compressé: station fixe/mobile) et description des opérations**

Tournez le bouton DIAL sur l'écran APRS STATION LIST pour sélectionner la station "p" (type de position compressé) et appuyez sur la touche **pour afficher l'écran détaillée P** (position) Tournez le bouton DIAL pour faire défiler l'écran.

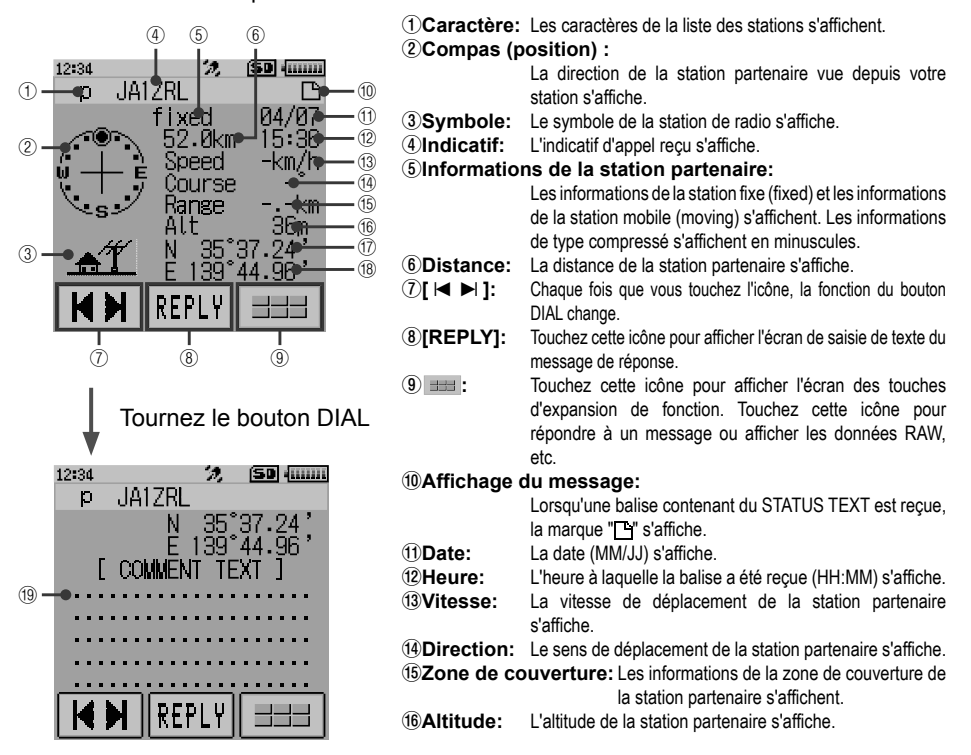

⑰**Latitude:** La latitude N (latitude nord) ou S (latitude sud) de la position actuelle s'affiche (DDMM.MM ou DDMMSS). ⑱**Longitude:** La longitude E (longitude est) ou W (longitude ouest) de la position actuelle s'affiche (DDMM.MM ou DDMMSS). ⑲**TEXTE DE COMMENTAIRE:** Les informations de commentaire s'affichent.

- **Faites défiler l'écran**...Tournez le bouton DIAL.
- **Commutation de stations balises**...Touchez **[ ◄ ►** ❘ ❘ **]** et tournez le bouton DIAL.
- Allez à l'écran APRS MESSAGE LIST ( $\text{C} \otimes \text{P}$ .[43](#page-43-1)). Touchez **suivide [M.LIST]**.
- **Réponse aux messages ( P[53\)](#page-53-0)**...Touchez **[REPLY]**.
- **Allez à l'écran APRS STATION LIST (IST P.[16\)](#page-16-1)...**Appuyez sur la touche  $\sqrt{8ACK}$ .
- **Mode de configuration** ( $\infty$  **P[.57](#page-57-1)**)...Appuyez sur la touche **DISP** pendant une seconde ou plus.
- Allez à l'écran d'affichage des données RAW ( $\approx$  P[.30](#page-30-1))...Touchez **suivi-limes** suivi de **[RAW]**.
- **Transmission manuelle d'une balise (** $\infty$  **P[.33](#page-33-3))...Touchez suivi de <b>[BEACON TX]**.

#### **Conseil**

Une balise de type compressé est une balise dont une partie des informations est envoyée au format compressé.

#### <span id="page-23-0"></span>y **Explication de l'affichage de l'écran détaillé dans une APRS STATION LIST W ou w (bulletin météo: station météorologique) et description des opérations**

Tournez le bouton DIAL sur l'écran APRS STATION LIST pour sélectionner la station "W"  $(bu)$ letin météo) ou " $w$ " (type compressé de bulletin météo) et appuyez sur la touche  $\overline{p}$ pour afficher l'écran détaillée W ou w (bulletin météo). Tournez le bouton DIAL pour faire défiler l'écran.

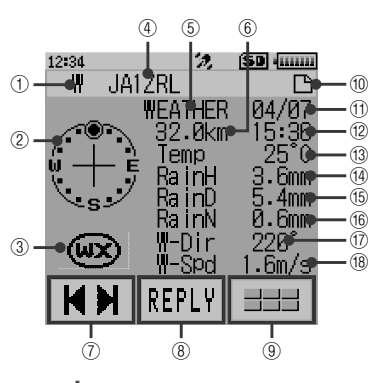

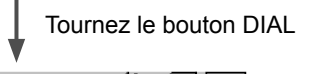

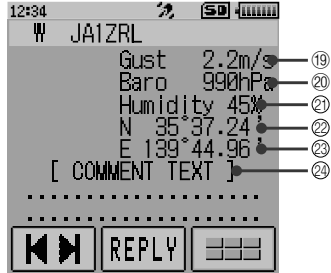

①**Caractère:** Les caractères de la liste des stations s'affichent. ②**Compas (position):** La direction de la station partenaire vue depuis votre station s'affiche.

- 
- **3Symbole:** Le symbole (UX) s'affiche.<br>4) Indicatif: l'indicatif d'appel recu s'a L'indicatif d'appel reçu s'affiche.

#### ⑤**Informations de la station partenaire:**

Les informations de la station météorologique (météo) s'affichent. Les informations de type compressé s'affichent en minuscules.

- **<b>***©Distance:* La distance par rapport à la station partenaire s'affiche. <br>⑦ [ < D ]: Chaque fois que vous touchez l'icône, la fonction du boute
	- ⑦**[ ◄ ►** ❘ ❘ **]:** Chaque fois que vous touchez l'icône, la fonction du bouton DIAL change.
- ⑧**[REPLY]:** Touchez cette icône pour afficher l'écran de saisie de texte du message de réponse.

⑨ **:** Touchez cette icône pour afficher l'écran des touches d'expansion de fonction. Touchez cette icône pour répondre à un message ou afficher les données RAW, etc.

- ⑩**Affichage du message:** Lorsqu'une balise contenant du STATUS TEXT est reçue, la marque "<sup>"</sup>" s'affiche.
- ⑪**Date:** La date (MM/JJ) s'affiche.
	- L'heure à laquelle la balise a été recue (HH:MM) s'affiche.
- 

**<b><sup>1</sup>3** Température: Les informations de température s'affichent.<br>14 Précipitations: Les informations sur les précipitations Les informations sur les précipitations par heure s'affichent<br>(1) **Précipitations:** 

- Les informations sur les précipitations par jour s'affichent.<br>6) **Précipitations:** Le
- Les informations sur les précipitations à partir de minuit s'affichent.
- ⑰**Direction du vent:** Les informations sur la direction du vent s'affichent.
- ⑱**Vitesse du vent:** Les informations sur la vitesse du vent s'affichent.
- ⑲**Vitesse maximum du vent:** Les informations sur la vitesse maximum du vent s'affichent.

⑳**Pression atmosphérique:** Les informations sur la pression atmosphérique s'affichent

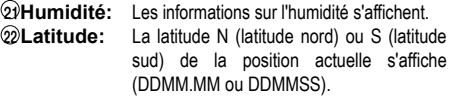

- **<sup>23</sup>Longitude:** La longitude E (longitude est) ou W (longitude ouest) de la position actuelle s'affiche (DDMM. MM ou DDMMSS).
- **<sup>24</sup> TEXTE DE COMMENTAIRE:** Les informations de commentaire s'affichent.
- **Faites défiler l'écran**. Tournez le bouton DIAL.
- **Commutation de stations balises**...Touchez **[ ◄ ►** ❘ ❘ **]** et tournez le bouton DIAL.
- **Allez à l'écran APRS MESSAGE LIST (** $\mathbb{F}$  **P[.43\)](#page-43-1)... Touchez**  $\mathbb{F}$  **suivi de <b>[M.LIST]**.
- **Réponse aux messages ( P[53\)](#page-53-0)**...Touchez **[REPLY]**.
- **Allez à l'écran APRS STATION LIST (Source P.[16](#page-16-1))... Appuyez sur la touche <b>(BACK)**.
- **Mode de configuration (** $\infty$  **P[.57](#page-57-1))...**Appuyez sur la touche **DISP** pendant une seconde ou plus.
- **Allez à l'écran d'affichage des données RAW ( P.[30\)](#page-30-1)**…Touchez suivi de **[RAW]**.
- **Transmission manuelle d'une balise (** $\sqrt{=}$  **P[.33](#page-33-3))...Touchez**  $\frac{1}{\sqrt{2}}$  **suivi de [BEACON TX].**

#### **Conseil**

Une balise de type compressé est une balise dont une partie des informations est envoyée au format compressé.

<span id="page-24-0"></span>y **Explication de l'affichage de l'écran détaillé dans une APRS STATION LIST O (Object) ou I (Item) et description des opérations**

Tournez le bouton DIAL sur l'écran APRS STATION LIST pour sélectionner la station "  $\mathbf{O}$ " (Object) ou "l" (Item) et appuyez sur la touche  $\overline{p}$  pour afficher l'écran détaillé O (Object) ou I (Item).

Tournez le bouton DIAL pour faire défiler l'écran.

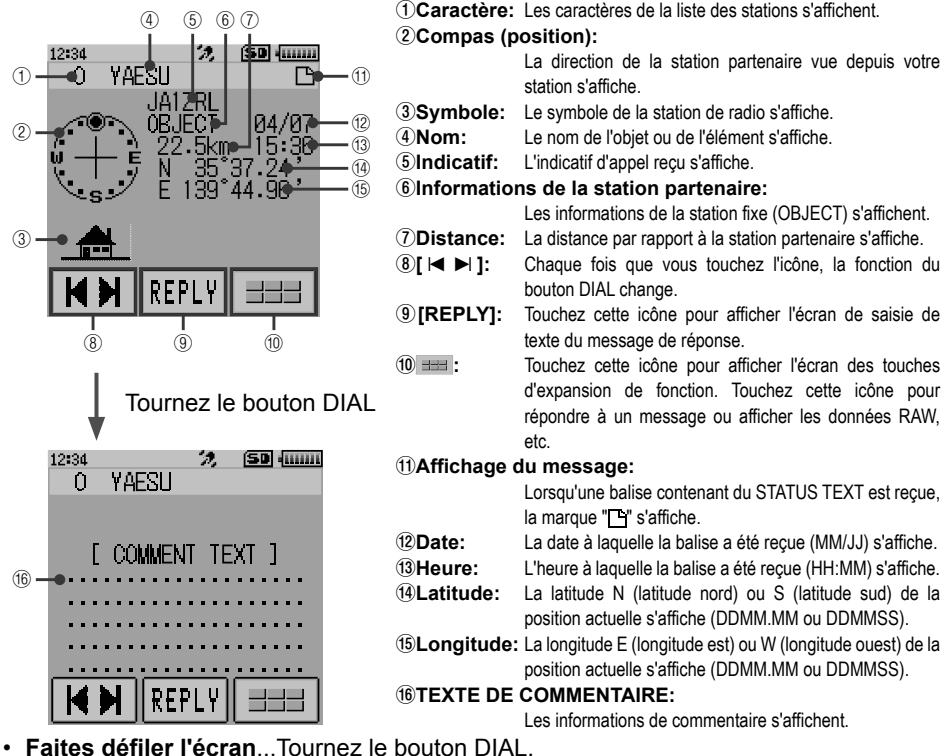

- 
- **Commutation de stations balises**...Touchez **[ ◄ ►** ❘ ❘ **]** et tournez le bouton DIAL.
- **Allez à l'écran APRS MESSAGE LIST (** $\mathbb{F}$  **P[.43](#page-43-1))... Touchez**  $\mathbb{F}$  **suivi de <b>[M.LIST]**.
- $\cdot$  **Réponse aux messages (**  $\sqrt{p}$  **P53**)...Touchez [REPLY].
- Allez à l'écran APRS STATION LIST ( $\mathbb{F}$  P.[16\)](#page-16-1)...Appuyez sur la touche  $\mathbb{R}$ ACK
- Mode de configuration ( $\sqrt{P}$  P[.57](#page-57-1))...Appuyez sur la touche [DISP] pendant une seconde **ou plus.• Allez à l'écran d'affichage des données RAW (** $\approx$  **P.[30\)](#page-30-1)...Touchez** suivi de **[RAW]**.
- **Transmission manuelle d'une balise (** $\infty$  **P[.33](#page-33-3) Hanglet Density and IBEACON TX]**.

#### <span id="page-25-0"></span>y **Explication de l'affichage de l'écran détaillé dans une APRS STATION LIST S (Etat) et description des opérations**

Tournez le bouton DIAL sur l'écran APRS STATION LIST pour sélectionner la station "S "(état) et appuyez sur la touche **DISP** pour afficher l'écran détaillé S (Etat). Tournez le bouton DIAL pour faire défiler l'écran.

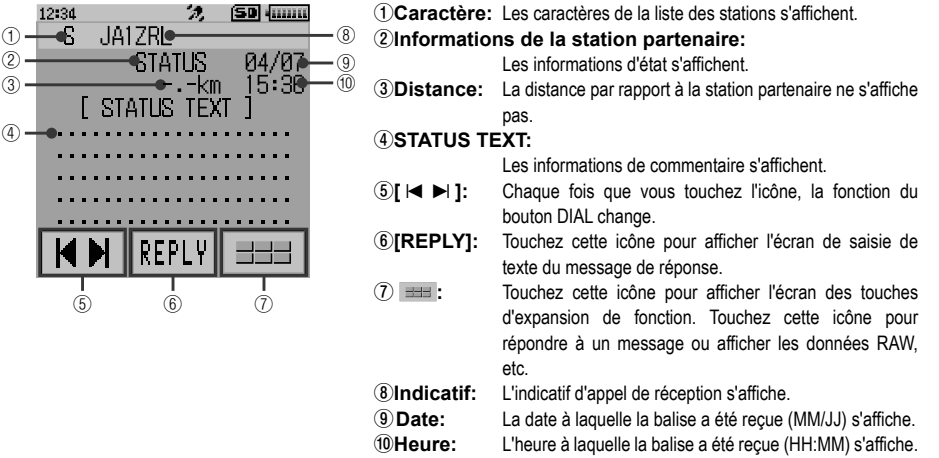

- **Faites défiler l'écran**...Tournez le bouton DIAL.
- **Commutation de stations balises**...Touchez **[ ◄ ►** ❘ ❘ **]** et tournez le bouton DIAL.
- **Allez à l'écran APRS MESSAGE LIST (** $\mathbb{F}$  **P[.43](#page-43-1))... Touchez <b>suivide [M.LIST]**.
- **Réponse aux messages ( P[53\)](#page-53-0)**...Touchez **[REPLY]**.
- Allez à l'écran APRS STATION LIST ( $\text{C} \otimes \text{P.16}$ )...Appuyez sur la touche *BACK* .
- Mode de configuration ( $\infty$  P[.57](#page-57-1))...Appuyez sur la touche **place** pendant une seconde ou plus.
- Allez à l'écran d'affichage des données RAW ( $\approx$  P[.30](#page-30-1)). Touchez **suivi de [RAW]**.
- **Transmission manuelle d'une balise (** $\infty$  **P.[33\)](#page-33-3)** ...Touchez  $\text{Hilb}$  suivi de **[BEACON TX]**.

#### <span id="page-26-1"></span><span id="page-26-0"></span>y **Explication de l'affichage de l'écran détaillé d'une APRS STATION LIST ? (Autre) et description des opérations**

Tournez le bouton DIAL sur l'écran APRS STATION LIST pour sélectionner la station "?" (Autre) et appuyez sur la touche pour afficher l'écran détaillé ? (Autre).

Cet écran s'affiche lorsqu'un paquet qui ne peut pas être interprété comme une balise APRS est reçu.

Tournez le bouton DIAL pour faire défiler l'écran.

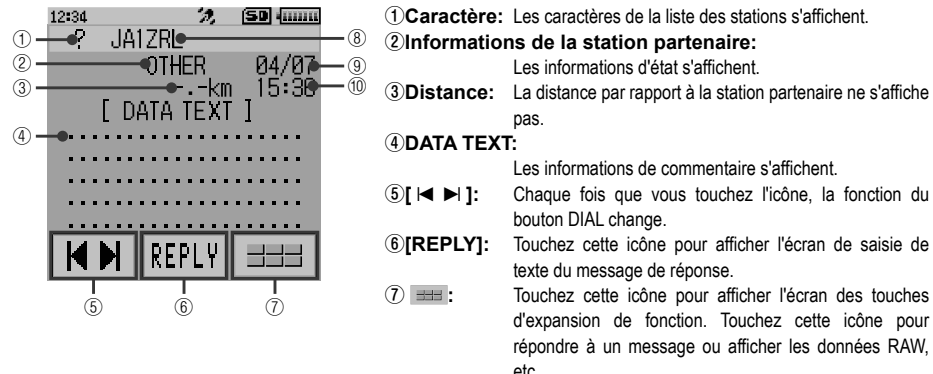

⑧**Indicatif:** L'indicatif d'appel de réception s'affiche.

⑨**Date:** La date à laquelle la balise a été reçue (MM/JJ) s'affiche.

⑩**Heure:** L'heure à laquelle la balise a été reçue (HH:MM) s'affiche.

- **Faites défiler l'écran**...Tournez le bouton DIAL.
- **Commutation de stations balises**...Touchez **[ ◄ ►** ❘ ❘ **]** et tournez le bouton DIAL.
- **Allez à l'écran APRS MESSAGE LIST** ( $\infty$  P[.43](#page-43-1) **<b>Han**) ...Touchez suivi de [ M.LIST].
- **Réponse aux messages ( P[53\)](#page-53-0)**...Touchez **[REPLY]**.
- Allez à l'écran APRS STATION LIST ( $\text{exp } (16)$  $\text{exp } (16)$ ... Appuyezsur la touche  $\text{exp } ($
- Mode de configuration ( $\infty$  P[.57](#page-57-1))...Appuyez sur la touche **planet pendant une seconde** ou plus.
- Allez à l'écran d'affichage des données RAW ( $\approx$  P[.30](#page-30-1)). Touchez  $\equiv$  suivi de **[RAW]**.
- **Transmission manuelle d'une balise ( P.[33\)](#page-33-3)...Touchez suivi de <b>[BEACON TX]**.

## **Notification de l'arrivée d'une balise ou d'un message sur un écran contextuel APRS POPUP**

Une notification peut être configurée pour s'afficher dans un écran contextuel lorsqu'une balise ou un message APRS est reçu d'une station partenaire.

**1** Appuyez sur la **DISP** touche pendant une seconde ou plus Le menu Mode de configuration s'affiche.

**2** Touchez **[APRS]**

**3** Tournez le bouton DIAL pour sélectionner **[9 APRS POPUP]** et touchez-le sur l'afficheur

**4** Tournez le bouton DIAL pour sélectionner l'élément à configurer.

Tournez le bouton DIAL pour sélectionner l'élément à configurer.

Consultez la liste des actions du mode de configuration (P.[61\)](#page-61-1) pour le détail de chaque élément.

**Mic-E**: OFF / ALL 2 s - ALL 60 s / ALL CNT / BND 2 s - BND 60 s / BND CNT

**POSITION**: OFF / ALL 2 s - ALL 60 s / ALL CNT / BND 2 s - BND 60 s / BND CNT

**WEATHER**: OFF / ALL 2 s - ALL 60 s / ALL CNT / BND 2 s - BND 60 s / BND CNT

**OBJECT**: OFF / ALL 2 s - ALL 60 s / ALL CNT / BND 2 s - BND 60 s / BND CNT **ITEM**: OFF / ALL 2 s - ALL 60 s / ALL CNT / BND 2 s - BND 60 s / BND CNT **STATUS**: OFF / ALL 2 s - ALL 60 s / ALL CNT / BND 2 s - BND 60 s / BND CNT **OTHER**: OFF / ALL 2 s - ALL 60 s / ALL CNT / BND 2 s - BND 60 s / BND CNT **MY PACKET**: OFF / ALL 2 s - ALL 60 s / ALL CNT / BND 2 s - BND 60 s / BND CNT **MSG**: OFF / ALL 2 s - ALL 60 s / ALL CNT / BND 2 s - BND 60 s / BND CNT **GRP**: OFF / ALL 2 s - ALL 60 s / ALL CNT / BND 2 s - BND 60 s / BND CNT **BLN**: OFF / ALL 2 s - ALL 60 s / ALL CNT / BND 2 s - BND 60 s / BND CNT **MY MSG**: OFF / BND 2 s - BND 60 s **DUP.BCN**: OFF / BND 2 s - BND 60 s **DUP.MSG**: OFF / BND 2 s - BND 60 s

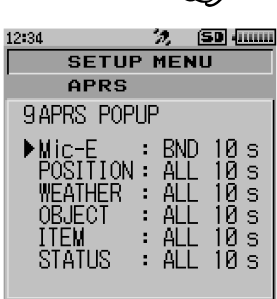

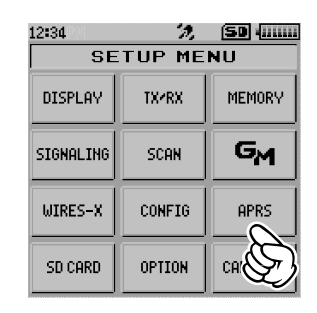

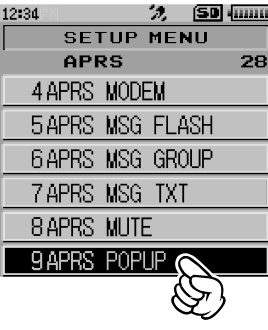

<span id="page-28-0"></span>**ACK.REJ**: OFF / BND 2 s - BND 60 s

**OTHER MSG**: OFF / BND 2 s - BND 60 s

**5** Appuyez sur la **DISP** touche

Le curseur se déplace sur la valeur configurée.

- **6** Tournez le bouton DIAL pour sélectionner la valeur configurée.
- **7** Appuyez sur la **BACK** touche
- **8** Répétez les étapes de 4 à 7 pour configurer les autres éléments
- **9** Appuyez sur

Pour quitter le mode de configuration et revenir à l'écran de fonctionnement,

## **Ecran lorsque BND 2 s - BND 60 S est sélectionné**

Si une balise ou un message d'une station partenaire arrive lorsque "BND 2s - BND 60 s" est sélectionné dans la fonction APRS POPUP, l'écran suivant s'affiche.

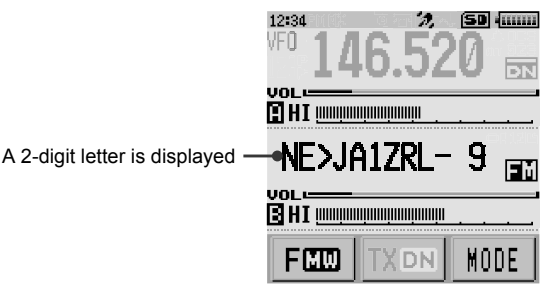

Les deux premiers caractères alphabétiques affichés devant l'indicatif d'appel de la station partenaire ont la signification suivante.

#### **Premier chiffre**

- **N** = New: Nouveau signal
- **D** = Duplicate: Signal recu
- $A = ACK$ : Signal ACK du message ( $\text{C}$  P[.55](#page-55-0))
- $R$  = Reject: Signal REJ du message ( $\text{C}$  P.[46\)](#page-46-1)

#### **Deuxième chiffre**

- **E** = Mic-E: Balise d'une station d'encodage de micro
- **P** = Position: Balise d'une station fixe (FIXED) / station mobile (MOVING)
- **P** = Position: Balise d'une station fixe (fixed) / station mobile (moving) (type compressé)
- **W** = Weather report: Balise d'une station météo
- **w** = Weather report: Balise d'une station météo (type compressé
- **O** = Object: Balise d'une station 'Object'
- **o** = Object: Balise d'une station 'Object' (type compressé)
- **I** = Item: Balise d'une station 'Item'

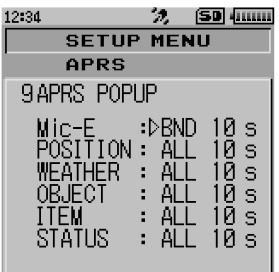

- <span id="page-29-0"></span>**i** = Item: Balise d'une station 'Item' (type compressé)
- **K** = Killed Object/Item: Station 'Object' / station 'Item' supprimée
- **k** = Killed Object/Item: Station 'Object' / station 'Item' supprimée (type compressé)
- **S** = Status: Balise d'une station d'état
- **?** = Other: Balise impossible à interpréter

## **Fonction APRS RINGER de notification sonore d'une balise ou d'un message reçu**

Une notification sonore peut être configurée pour retentir lorsqu'une balise APRS est reçue d'une station partenaire.

- **1** Appuyez sur la **DISP** touche pendant une seconde ou plus Le menu Mode de configuration s'affiche.
- **2** Touchez **[APRS]**

**3** Tournez le bouton DIAL pour sélectionner **[10 APRS RINGER]** et touchez-le sur l'afficheur.

**4** Tournez le bouton DIAL pour sélectionner l'élément à configurer.

Tournez le bouton DIAL pour sélectionner l'élément à configurer.

Consultez la liste des actions du mode de configuration (P.[61\)](#page-61-1) pour le détail de chaque élément.

**Mic-E**: ON / OFF **POSITION**: ON / OFF **WEATHER**: ON / OFF **OBJECT**: ON / OFF **ITEM**: ON / OFF

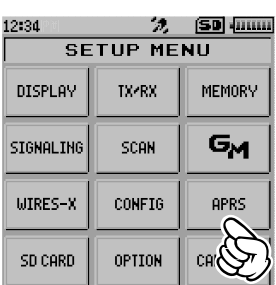

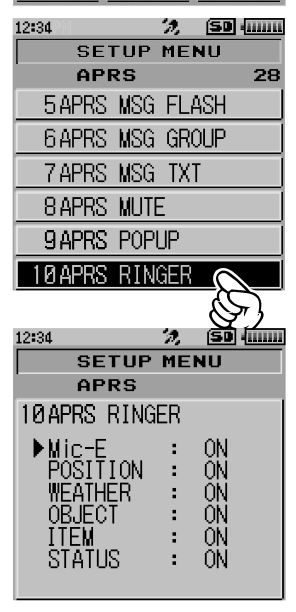

<span id="page-30-0"></span>**STATUS**: ON / OFF **OTHER**: ON / OFF **MY PACKET**: ON / OFF **MSG**: ON / OFF **GRP**: ON / OFF **BLN**: ON / OFF **MY MSG**: ON / OFF **DUP.BCN**: ON /OFF **DUP.MSG**: ON / OFF **ACK.REJ**: ON / OFF **OTHER MSG**: ON / OFF **TX BCN**: ON /OFF **TX MSG**: ON / OFF

- **5** Appuyez sur la **DISP** touche
- **6** Tournez le bouton DIAL pour sélectionner "ON" ou "OFF"
- **7** Appuyez sur la **BACK** touche
- **8** Répétez les étapes de 4 à 7 pour configurer les autres éléments
- **9** Appuyez sur

Pour quitter le mode de configuration et revenir à l'écran de fonctionnement,

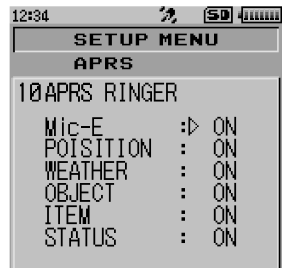

## <span id="page-30-1"></span>**Affichage des paquets de données brutes**

Affichez les données en paquets (données brutes) de la station partenaire depuis l'écran détaillée APRS STATION LIST.

**1** Touchez **[F MW]** suivi de **[S.LIST]** L'écran APRS STATION LIST s'affiche.

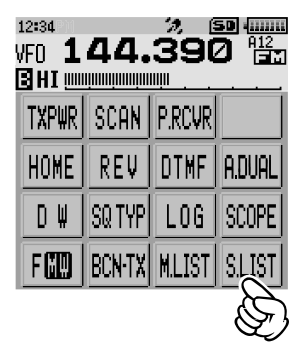

- **2** Tournez le bouton DIAL pour sélectionner la balise Sélectionnez la station balise pour confirmer les données en paquets RAW.
- **3** Appuyez **DISP** touche Un écran détaillé de la APRS STATION LIST s'affiche sur l'écran.
- **4** Touchez **ELE** suivi de **[RAW]** Les données en paquets RAW s'affichent sur l'écran.
- **5** Tournez le bouton DIAL pour faire défiler l'écran
- **6** Appuyez sur la **BACK** touche L'écran détaillé APRS STATION LIST s'affiche.

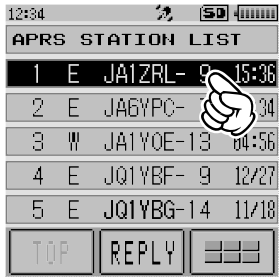

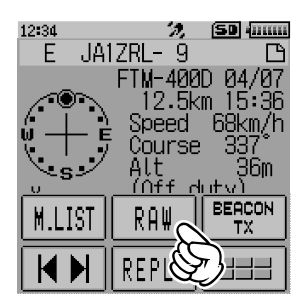

#### **Détails de l'écran d'affichage des paquets de données RAW.**

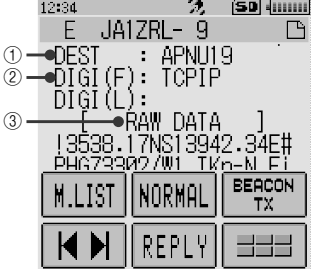

①**Informations de destination:** Affichage des informations de l'adresse de destination de AX.25 ②**Informations de digipeater:** Affichage des informations de la station relais (digipeater) Affichage du texte de données brutes

#### **Conseils**

- Pour les messages émis, les informations sur DIGI (premier) et DIG (dernier) ne sont pas affichées ("-" s'affiche) car les informations du digipeater ne sont pas sauvegardées.
- Lorsqu'une balise d'en-tête tierce (balise de I-Gate et autres ) est reçue, les informations de parcours inclues dans le texte de la balise d'en-tête tierce s'afficheront à la place des informations obtenues depuis le signal de paquet AX.25.

## <span id="page-32-1"></span><span id="page-32-0"></span>**Suppression d'une station balise de la liste**

Une station balise qui n'est plus nécessaire peut être supprimée de la liste en la sélectionnant sur l'écran APRS STATION LIST.

**1** Touchez **[F MW]** suivi de **[S.LIST]** L'écran APRS STATION LIST s'affiche.

**2** Tournez le bouton DIAL pour sélectionner l'indicatif d'appel

Tournez le bouton DIAL pour sélectionner l'indicatif à supprimer.

**3** Touchez **suivi de [DEL]** Un message de confirmation [DELETE?] s'affiche sur l'écran.

 **Référence** Touchez **[CANCEL]** pour annuler la suppression.

**4** Sélectionnez d'abord **[OK]** avant de le toucher L'indicatif sera supprimé de la liste.

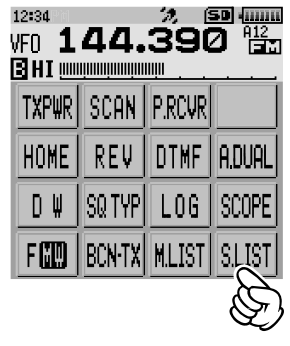

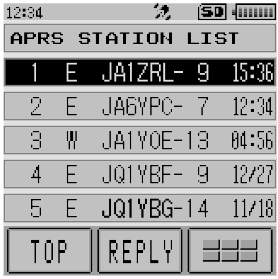

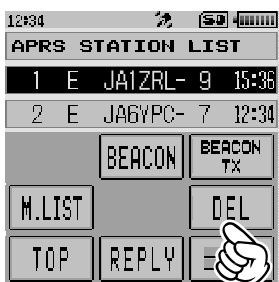

## <span id="page-33-3"></span><span id="page-33-1"></span><span id="page-33-0"></span>**Emission manuelle d'une balise**

**1** Touchez **[F MW]** suivi de **[BCN-TX]** (pour afficher l'écran de fréquence) Touchez **300 Suivi de <b>[BEACON TX]** sur l'écran APRS STATION LIST et l'écran détaillé APRS STATION LIST.

Pour l'émission automatique d'une balise, réglez le "Commutateur d'émission manuelle / automatique de balise" suivant sur "AUTO" ou "SMART".

#### **Conseils**

- Si le paramètre [DUP BCN] sous **[APRS]** → **[10 APRS RINGER]** est réglé sur ON dans le mode de configuration, une alarme "Pee po po...  $(\frac{1}{\sqrt{1+i}})$ " retentit lorsque la balise de votre station relayée par un digipeater est recue.
- Lorsque vous utilisez la fonction GPS dans des opérations APRS, vérifiez que **[APRS]** → **[24 MY POSITION]** est réglé sur "GPS". Il est impossible d'émettre une balise si les données GPS ne peuvent pas être capturées.

## <span id="page-33-2"></span>**Commutation entre l'émission de balise automatique et manuelle**

Cette opération permet de configurer la balise APRS pour l'émission automatique / manuelle.

**1** Touchez **[F MW]** suivi de **[S.LIST]**

L'écran APRS STATION LIST s'affiche.

**2** Touchez **ED** suivi de **[BEACON]** 

Chaque fois que **[BEACON]** est touché, le réglage alterne entre "MANUAL", "AUTO" et "SMART".

Il s'agit d'un raccourci vers **[ APRS]** → **[16 BEACON TX]** dans le mode de configuration.

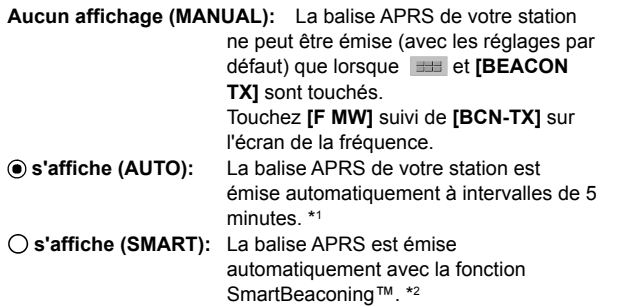

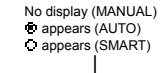

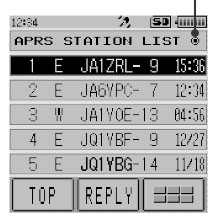

\*1: L'intervalle d'émission de la balise peut être modifié dans le mode de configuration APRS avec le paramètre **[APRS]** → **[14 BEACON INTERVAL]**.

\*2: Voir à la page [35](#page-35-1) les détails de la fonction SmartBeaconing™ Ce paramètre ne peut être sélectionné que lorsque l'état de **[APRS]** → **[27 SmartBeaconing]** dans le menu de configuration est réglé sur TYPE 1 - TYPE 3, et **[APRS]** → **[24 MY POSITION]** est réglé sur GPS.

#### **Conseil**

Le délai d'émission des données peut être modifié avec le paramètre **[APRS]** → **[12 APRS TX DELAYI** dans le menu de configuration.

#### Cette opération permet de configurer l'intervalle d'envoi automatique d'une balise APRS.

<span id="page-34-0"></span>**Emission de balises APRS ®**

**1** Appuyez sur la **DISP** touche pendant une seconde ou plus

**Configuration de l'intervalle d'émission de balise automatique**

Le menu Mode de configuration s'affiche.

**2** Touchez **[APRS]**

- **3** Tournez le bouton DIAL pour sélectionner **[14 BEACON INTERVAL]** et touchez-le sur l'écran
- **4** Tournez le bouton DIAL pour sélectionner l'intervalle d'émission automatique

Sélectionnez l'un des intervalles d'émission automatique suivants.

30 sec / 1 min / 2 min / 3 min / 5 min / 10 min / 15 min / 20 min / 30 min / 60 min

 **Référence** Réglage au départ de l'usine: 5 min

**5** Appuyez sur

L'intervalle d'émission automatique est configuré et le mode de configuration est annulé.

#### **Conseils**

- Lorsque l'émission de balise APRS est réglée sur [AUTO], le temporisateur de l'intervalle d'émission automatique de balise est réinitialisé et le compte de l'intervalle de balise automatique commence. Lorsque la durée configurée est écoulée, la balise initiale est émise.
- Même en mode d'émission de balise [AUTO], l'émission d'une balise peut être forcée en appuyant sur **[F MW]** suivi de **[BCN-TX]** si vous utilisez l'écran de la fréquence. (si vous êtes sur l'écran APRS STATION LIST ou l'écran détaillé APRS STATION LIST, touchez **suiviale (BEACON TX)** à la place).

Le temporisateur d'émission automatique est réinitialisé si l'émission de la balise est forcée.

• Si le squelch est ouvert lorsque la durée spécifiée est écoulée pour l'émission d'une balise, l'émission de la balise sera retardée. La balise sera envoyée automatiquement lorsque le squelch sera fermé.

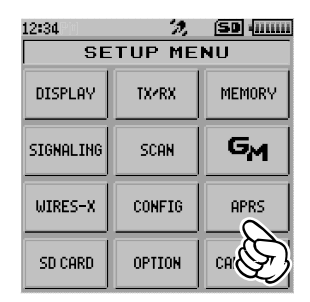

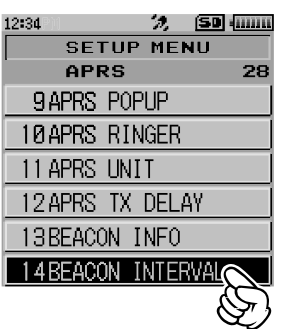

## <span id="page-35-1"></span><span id="page-35-0"></span>**Configuration du SmartBeaconing™**

SmartBeaconing™ est une fonction qui permet d'émettre efficacement une balise APRS en incluant votre position, votre vitesse et votre sens de déplacement. Les informations sont basées sur les données provenant du récepteur du satellite GPS.

Cet appareil supporte l'émission automatique de balises avec SmartBeaconing™.

Trois configurations SmartBeaconing™ différentes (TYPE1, TYPE2 et TYPE3) sont disponibles. Les valeurs par défaut sont prédéfinies en supposant les opérations suivantes:

TYPE1: Déplacement à grande vitesse dans une voiture, etc.

- TYPE2: Déplacement à vitesse moyenne / lente dans une voiture, etc.
- TYPE3: Marche à vitesse lente, etc.

Dans les configurations TYPE2 et TYPE3 (notamment TYPE3), plusieurs balises sont émises dans un court laps de temps, même si la vitesse de déplacement est relativement lente. En conséquence, si ces configurations sont utilisées directement pendant les déplacements à grande vitesse dans un véhicule, plusieurs balises seront émises ce qui aura pour conséquence une congestion des signaux.

Pendant les déplacements à grande vitesse, veillez à ramener le réglage sur TYPE1.

Si différentes configurations de temps sont nécessaires, les paramètres TYPE1 - TYPE3 peuvent aussi être modifiés. Pour garantir une émission correcte des balises, configurez les paramètres et les réglages DIGI PATH de la fonction SmartBeaconing™ pour un fonctionnement efficace et une congestion réduite des signaux.

- **1** Appuyez sur la **DISP** touche pendant une seconde ou plus Le menu Mode de configuration s'affiche.
- **2** Touchez **[APRS]**

**3** Tournez le bouton DIAL pour sélectionner **[27 SmartBeaconing]** et touchez-le sur l'écran

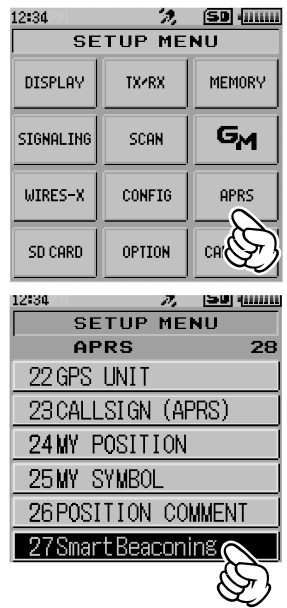
**4** Appuyez sur la touche **DISP** et tournez le bouton DIAL pour sélectionner TYPE

Sélectionnez l'un des TYPES suivants.

**OFF**: Désactive la fonction SmartBeaconing

- **TYPE1**: recommandée pendant les déplacements à grande vitesse dans une voiture, etc.
- **TYPE2**: recommandée pendant les déplacements à faible vitesse comme avec une bicyclette.
- **TYPE3**: recommandée pendant la marche à faible vitesse, etc.

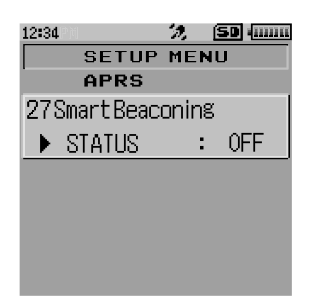

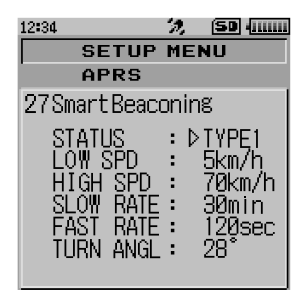

- **5** Appuyez sur Le TYPE sélectionné est configuré , et le mode de configuration est annulé.
- **6** Touchez **[F MW]** suivi de **[S.LIST]** L'écran APRS STATION LIST s'affiche.

**7** Touchez **EEP** suivi de **[BEACON]** s'affiche en haut à droite de l'afficheur. Il s'agit d'un raccourci vers **[APRS]** → **[16 BEACON TX]** dans le mode de configuration.

SmartBeaconing est configuré lorsque  $\bigcirc$  s'affiche dans le coin supérieur droit de l'afficheur

#### 22. [SD] 400000 12:34 ਆ 144.390 <sup></sup>ਇੰ **ESHI** www.www.www. TXPWR II SCAN I P.RCVRI HOME REU DTMF I **ADUAL** SQ TYP **SCOPE** ΠW L0G BCN-TX | MLIST | S.LIS FMM

#### **Conseils**

- Si le paramètre **[APRS]** → **[16 BEACON TX]** est réglé sur SMART dans le mode de configuration, la configuration de BEACON INTERVAL sera ignorée.
- Cette fonction ne peut être sélectionnée que lorsque l'état de **[APRS]** → **[27 SmartBeaconing]** dans le mode de configuration est réglé sur TYPE 1 - TYPE 3, et **[APRS]** → **[24 MY POSITION]** est réglé sur GPS.

\*SmartBeaconing™ est une fonction fournie par HamHUD Nichetronix.

 $2 - 50$   $000$ 

**MEMORY** 

Gи

**APRS** 

**SD 4000** 

28

**SETUP MENU** 

TX\*RX

**SCAN** 

**CONFIG** 

OPTION

10APRS RINGER 11 APRS UNIT 12 APRS TX DELAY 13BEACON INFO

 $\mathcal{P}_\mathrm{a}$ **SETUP MENU APRS** 

12:34

**DISPLAY** 

**SIGNALING** 

WIRES-X

SD CARD

# **Enregistrement de texte d'état**

Il est possible d'enregistrer un maximum de 60 caractères pour 5 types de commentaire d'état.

Les caractères suivants peuvent être entrés.

- Lettre de l'alphabet (majuscule demi-octet, minuscule demi-octet)
- Nombre (demi-octet)
- Symbole
- **1** Appuyez sur la **DISP** touche pendant une seconde ou plus Le menu Mode de configuration s'affiche.
- **2** Touchez **[APRS]**

appuyez sur la touche

**6** Appuyez sur la **BACK** touche

Réglez le texte d'état sur ON/OFF.

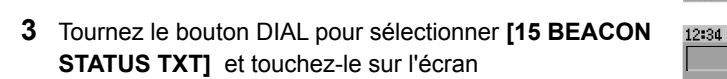

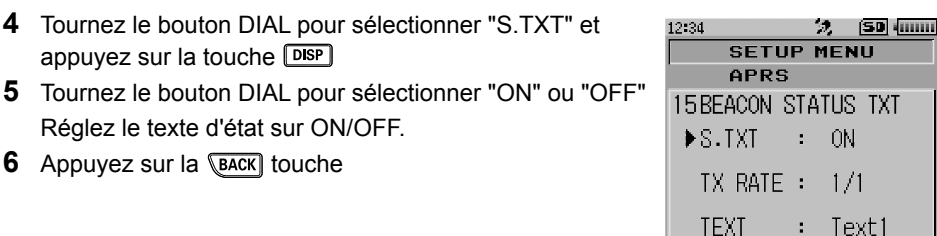

14 BEACON INTERVAL **15 BEACON STATUS JX 4** Tournez le bouton DIAL pour sélectionner "S.TXT" et

#### **Emission de balises APRS ®**

**7** Tournez le bouton DIAL pour sélectionner "TX RATE" et appuyez sur la touche

La fréquence d'émission d'un texte d'état pendant l'envoi d'une balise APRS peut être configurée dans TX RATE.

- **8** Tournez le bouton DIAL pour sélectionner TX RATE Sélectionnez la vitesse de 1/1 (chaque fois) à 1/8 (une fois sur 8).
- **9** Appuvez sur la **BACK** touche
- **10** Tournez le bouton DIAL pour sélectionner "TEXT" et appuyez sur la touche

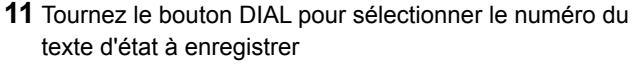

**12** Appuyez sur la **DISP** touche

L'écran d'édition du texte s'affiche.

Le contenu du texte s'affiche si le texte a déjà été entré. Appuyez sur la **BACK** touche pour revenir à l'écran précédent.

#### **13** Touchez **[EDIT TEXT]**

**14** Entrez le texte

Voir "Saisie de lettres" ( $\text{w}$  Manuel d'utilisation FT2DE P.19) qui explique comment entrer le texte.

**15** Appuyez sur

Pour quitter le mode de configuration et revenir à l'écran de fonctionnement,

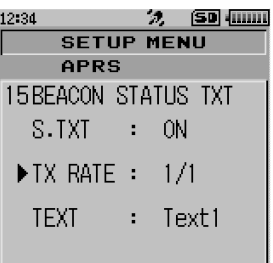

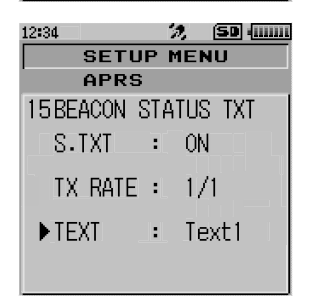

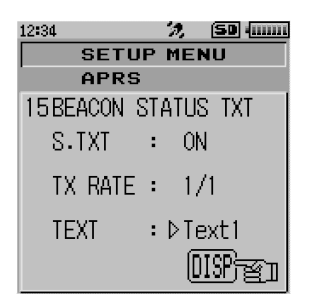

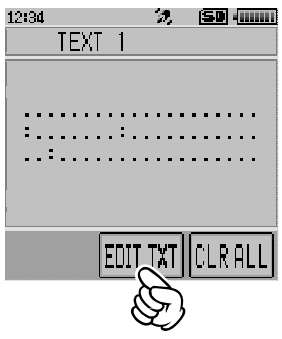

39

Lorsque vous entrez un texte d'état, un symbole de deux points (:) s'affiche dans les 21ème, 29ème et 43ème caractères. Si vous entrez un texte long qui dépasse la position de ces deux points, il se peut que le texte ne soit pas affiché dans certains modèles. Si possible, entrez un texte plus court que la position des deux points.

# **Sélection d'un commentaire de position**

Cette opération sélectionne le commentaire de position (message standard) à incorporer à la balise de votre station.

- **1** Appuyez sur la **DISP** touche pendant une seconde ou plus Le menu Mode de configuration s'affiche.
- **2** Touchez **[APRS]**

**3** Tournez le bouton DIAL pour sélectionner **[26 POSITION COMMENT]** et touchez-le sur l'afficheur

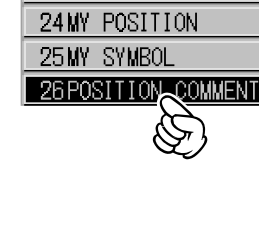

21 GPS TIME SET 22 GPS UNIT 23 CALLSIGN (APRS)

12:34

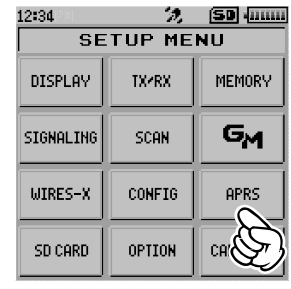

**SD 40000** 

28

 $\mathcal{D}_{\mathbf{z}}$ **SETUP MENU APRS** 

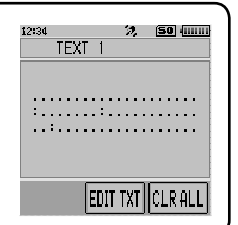

ది

**4** Tournez le bouton DIAL pour sélectionner le commentaire (2) [SD] 400000 **SETUP MENU** de position **APRS** Sélectionnez le commentaire de position dans la liste 26 POSITION COMMENT suivante. D Off Duty Off Duty / En Route / In Service / Returning / Committed / Special / Priority / Custom 0 - Custom 6 / EMERGENCY!  **Remarque** Réglage au départ de l'usine: Off Duty  **Référence** Tournez le bouton DIAL pour sélectionner un autre commentaire si vous souhaitez annuler le commentaire de position sélectionné. **5** Appuyez sur Le commentaire de position est enregistré et revient à l'écran de fonctionnement. **Référence** Un message de confirmation "OK?" s'affiche et une alarme "poo poo poo" ( $\equiv x$ 3) retentit uniquement lorsque "EMERGENCY!" est sélectionné et lorsque l'on appuie sur

#### **Attention**

Ne sélectionnez jamais "Emergency!" sauf si une aide d'urgence est nécessaire, par ex. en cas d'accidents et de catastrophes, etc.

## **Configuration du parcours du digipeater**

Un digipeater est une station qui relaie des paquets tels que des balises. Si vous utilisez un digipeater, enregistrez l'indicatif d'appel ou l'alias du digipeater dans la radio. Cet émetteur-récepteur est préréglé sur "WIDE1-1" (paramètre de relais d'un seul emplacement) et "WIDE1-1, WIDE2-1" (paramètres de relais de deux emplacements). Lorsque "WIDE 1-1, WIDE 2-1" sont sélectionnés, la balise est initialement relayée vers la station digipeater au premier emplacement spécifié dans WIDE 1-1, puis elle est relayée vers la station digipeater au deuxième emplacement spécifié dans WIDE 2-1. Dans cette configuration, la balise est relayée par les stations digipeater en deux emplacements.

Aux Etats-Unis, les stations digipeater qui utilisent habituellement APRS fonctionnent au format New-Paradigm\*. Par conséquent, les paramètres par défaut de cet émetteurrécepteur sont configurés en supposant qu'une station digipeater fonctionne selon la méthode New-Paradigm.

Sélectionnez P4 - P8 et entrez l'indicatif d'appel ou l'alias si vous utilisez une autre méthode de relais (suivez les étapes ci-dessous pour entrer l'indicatif et l'alias).

\* Consultez le site web suivant pour tout détail sur la méthode New-N Paradigm. http://aprs.org/fix14439.html (à partir de mai 2015)

#### **Attention**

Lorsque le nombre d'étapes de relais configurées est trop élevé, les balises émises par la même station sont relayés de façon répétée, ce qui entraîne une congestion des signaux sur le canal APRS. Utilisez les paramètres par défaut dans la mesure du possible.

Appuyez sur la **DISP** touche pendant une seconde ou plus Le menu Mode de configuration s'affiche.

# **2** Touchez **[APRS]**

**3** Tournez le bouton DIAL pour sélectionner **[18 DIGI PATH]** et touchez-le sur l'afficheur

**4** Tournez le bouton DIAL pour sélectionner le DIGI PATH Sélectionnez le DIGI PATH parmi P1 - P8.

P1 (OFF), P2 (WIDE1-1) et P3 (1: WIDE1-1/2: WIDE2-1) sont des valeurs fixes.

La méthode de relais etc. peut être entrée pour P4 - P8. Passez à l'étape 11 si vous sélectionnez P1 - P3, et à l'étape 5 si vous sélectionnez P4 - P8.

**5** Appuyez sur la **DISP** touche Passez à l'écran de sélection de l'adresse.

Appuyez sur la *BACK* touche pour revenir à l'écran précédent.

- **6** Tournez le bouton DIAL pour sélectionner l'adresse. Sélectionnez l'adresse (1, 2). Huit adresses peuvent être configurées pour P8 seulement.
- **7** Appuyez sur la **DISP** touche

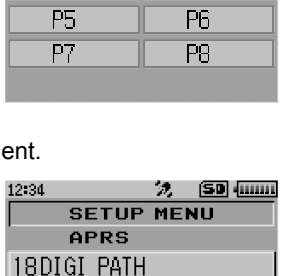

Address1 ------- $Address2$  -------Address3 -Address4 -------

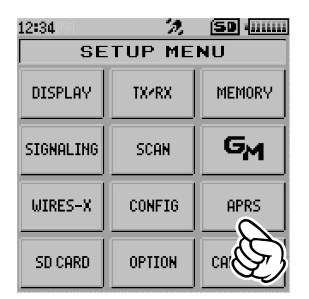

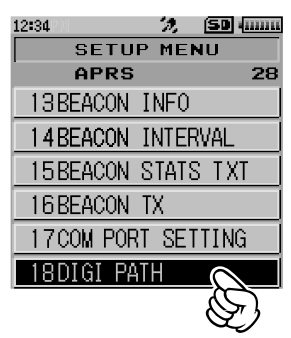

流。 **SETUP MENU APRS** 18DIGI PATH  $\overline{P}$ 

P2

P4

**SD (11111)** 

 $12\div 4$ 

po

 $P8(8)$ :

# **Emission de balises APRS ®**

#### **Emission de balises APRS ®**

**8** Entrez l'indicatif d'appel avec les écrans de saisie de texte

Voir "Saisie de lettres" ( $\text{w}$  Manuel d'utilisation FT2DE P.19) qui explique comment entrer l'indicatif .

**9** Touchez **[ ]**

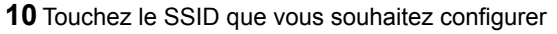

**11** Appuyez **BACK** touche

Le parcours du digipeater est configuré.

**12** Appuyez sur

Pour quitter le mode de configuration et revenir à l'écran de fonctionnement,

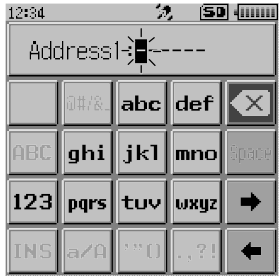

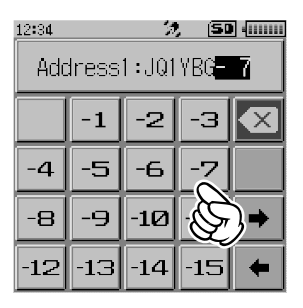

# <span id="page-43-0"></span>**Description de l'écran APRS MESSAGE LIST et opérations**

Touchez **[F MW]** sur l'écran d'affichage de la fréquence, suivi de **[M.LIST]** pour afficher l'écran APRS MESSAGE LIST.

Il est possible d'afficher un maximum de 60 messages reçus ou émis qui ont été enregistrés dans une liste sur l'écran APRS MESSAGE LIST. Le dernier message est affiché en haut.

Référence Touchez **suivi de [S.LIST]** pour aller à l'écran APRS STATION LIST.

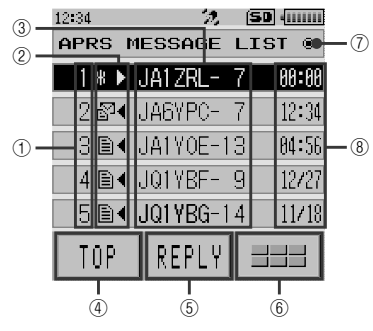

①**Numéro:** Le numéro du message reçu ou émis s'affiche. ②**Réception/Emission:**

Une des icônes suivantes s'affiche pendant la réception et l'émission du message.

- ◄ Messages reçus (non lus)
- ◄ Messages reçus (lus)
- ► Messages émis (ACK reçu)
- . ► Messages émis (ACK non reçu)
- 4 0► Message d'émission (émission non complète)

\*Le chiffre correspond au nombre d'émission restantes

③**Indicatif:** L'indicatif d'appel reçu ou émis s'affiche.

④**[TOP]:** Touchez cette fonction pour aller au début de la liste.

- ⑤**[REPLY]:** Touchez cette fonction pour afficher l'écran pour écrire le message de réponse.
	- ⑥ **:** Touchez cette fonction pour afficher l'écran des touches d'expansion de fonction. Touchez pour modifier un message ou pour aller à l'écran APRS STATION LIST et ainsi de suite.

#### ⑦**Icône d'émission automatique / manuelle de balises:**

Si l'icône ne s'affiche pas, les balises sont émises manuellement. Si l'icône  $\textcircled{\textcolor{red}{\bullet}}$  s'affiche, les balises sont émises automatiquement. Si l'icône  $\bigcirc$  s'affiche, les balises sont émises automatiquement avec la fonction SmartBeaconing™

⑧**Heure ou date:**

L'heure (HH:MM) ou la date (MM/JJ) de réception ou d'émission du message s'affiche.

- **Faites défiler l'écran**...Tournez le bouton DIAL.
- Allez à l'écran APRS STAITON LIST (<sup>13</sup> P[.16\)](#page-16-0) ... Touchez **suivi de la partie de [S.LIST]**.
- **Annulez les configurations d'émission...Touchez <b>suivi de [TX CLR].**
- **Réponse aux messages ( P[53\)](#page-53-0)**...Touchez **[REPLY]**.
- **Déplacez le curseur au début de la APRS MESSAGE LIST**...Touchez **[TOP]**.
- Supprimez le message sélectionné de la APRS MESSAGE LIST ( $\text{CP}$ , P.[49\)](#page-49-0)... Touchez **BODI** suivi de **[DEL]**.
- Allez à l'écran détaillé "APRS MESSAGE LIST" (<sup>137</sup> P.[44\)](#page-44-0)... Tournez le bouton DIAL pour sélectionner le message dont vous souhaitez voir les détails et appuyez sur la touche **DISP**.
- **Passez à l'écran d'édition des messages (** $\mathbb{R}$  **P[.45](#page-45-0))...Touchez suivi de <b>[MSG EDIT]**.
- **Passez à l'écran d'affichage de la fréquence**...Appuyez sur la touche
- Mode de configuration ( $\mathbb{F}$  P.[57\)](#page-57-0)...Appuyez sur la touche **DISP** pendant une seconde ou plus.

#### **APRS® et instructions d'utilisation**

# <span id="page-44-0"></span>**Description de l'écran détaillé APRS MESSAGE LIST et des opérations**

Sur l'écran APRS MESSAGE LIST, tournez le bouton DIAL pour sélectionner le message dont vous souhaitez voir les détails et appuyez sur la touche pour afficher l'écran détaillé APRS MESSAGE LIST. L'écran détaillé APRS MESSAGE LIST indique les détails des messages reçus et émis sur l'écran APRS MESSAGE LIST.

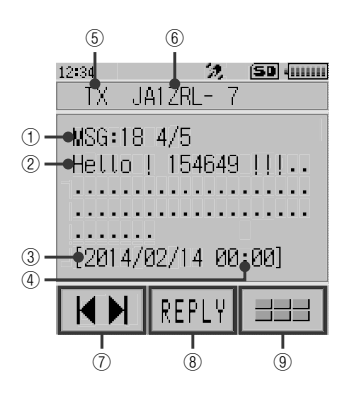

#### ①**Numéro de message:**

Le numéro de message attribué par la station partenaire s'affiche pendant la réception, tandis que le numéro de message attribué par votre station s'affiche pendant l'édition et l'émission. Le "GRP: (Groupe" et "BLN: (Numéro/Nom de bulletin)" s'affichent pour les messages de bulletin et de groupe.

②**Message:** Le contenu du message reçu s'affiche.

#### ③**Date de réception / émission:**

La date de réception / émission s'affiche.

④**Heure de réception / émission:**

L'heure (HH:MM) ou la date (MM/JJ) s'affiche. ⑤**RX/TX:** Les détails de la réception s'affichent si "RX" est sélectionné et les détails de l'émission s'affichent si "TX" est sélectionné. ⑥**Indicatif:** L'indicatif d'appel reçu/émis s'affiche.

- ⑦**[ ◄ ►** ❘ ❘ **]:** La fonction DIAL change chaque fois qu'elle est touchée.
- ⑧**[REPLY]:** Touchez pour afficher l'écran de saisie de texte pour écrire le message de réponse.

⑨ **:** Touchez cette fonction pour afficher l'écran des touches d'expansion de fonction. Touchez pour modifier un message ou pour aller à l'écran APRS STATION LIST et ainsi de suite.

- **Commutation de messages**...Touchez **[ ◄ ►** ❘ ❘ **]** et tournez le bouton DIAL.
- **Allez à l'écran APRS STAITON LIST (** $\text{C}$ **<sup>®</sup> P[.16](#page-16-0)**) ... Touchez **suivi de [S.LIST]**.
- **Annulez les configurations d'émission...Touchez <b>suivi de [TX CLR]**.
- **Envoyez un message manuellement...Touchez suivi de [M-TX].**
- Passez à l'écran d'édition de messages ( $\mathbb{R}$  P.[45](#page-45-0))...Touchez **suivi** suivi de **[MSG EDIT]**.
- Passez à l'écran d'affichage des données RAW...Touchez **suivi de [RAW]**.
- **Réponse aux messages ( P[53\)](#page-53-0)**...Touchez **[REPLY]**.
- Passez à l'écran APRS MESSAGE LIST ([23] P[.43](#page-43-0)). . Appuyez sur la touche **(BACK**].
- Mode de configuration ( $\mathbb{F}$  P.[57\)](#page-57-0)...Appuyez sur la touche **DISP** pendant une seconde ou plus.

# <span id="page-45-0"></span>**Ecran d'édition de messages et description des opérations**

Touchez **suivi de <b>[MSG EDIT]** sur l'écran détaillé APRS MESSAGE LIST pour afficher l'écran d'édition de messages.

Vous pouvez modifier et envoyer un message reçu ou transmis sur l'écran d'édition des messages.

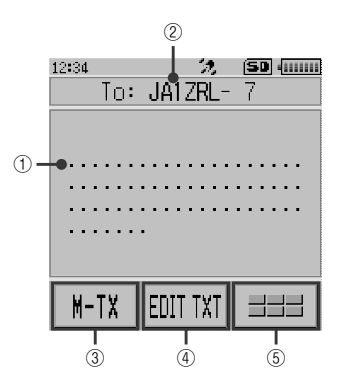

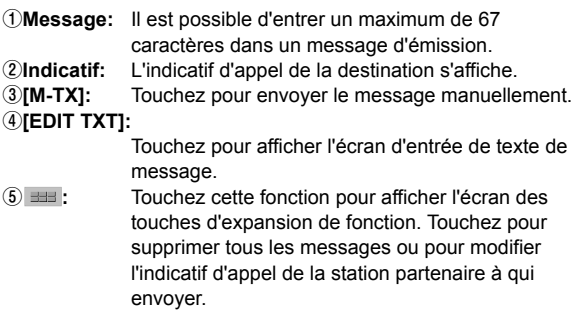

- **Sélectionnez un message standard** …Touchez **[EDIT TXT]** suivi de **[STANDARD MSG]**.
- **Entrez l'indicatif d'appel de votre station partenaire** ...Touchez **[800]** Suivi de **[EDIT CS]**.
- **Suppression de tous les messages...** Touchez **and suivi de <b>[CLR ALL]**.
- **Allez à l'écran d'affichage de la fréquence** …Appuyez deux fois sur la touche
- Mode de configuration ( $\mathbb{F}$  P.[57\)](#page-57-0)...Appuyez sur la touche **DISP** pendant une seconde ou plus.

#### **Conseil**

Le contenu de l'écran d'édition est sauvegardé dans la mémoire tampon d'édition jusqu'à ce que l'alimentation soit coupée ou que ALL CLEAR soit exécuté.

# **Réception de messages**

Lorsqu'un message est reçu, un écran contextuel s'affiche, accompagné d'une alarme sonore "pee po pee po...  $(\overline{3} \overline{1} \cdot \overline{4} \cdot \overline{4})$ " et d'un strobe clignotant (LED blanche), suivi de l'écran ci-dessous.

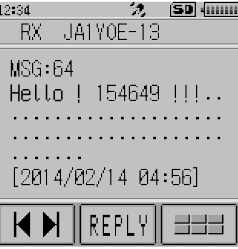

Touchez **[F MW]** sur l'écran d'affichage de la fréquence, suivi de **[M.LIST]** pour afficher l'écran APRS MESSAGE LIST.

**Référence** Touchez **suivi de [S.LIST]** pour aller à l'écran APRS STATION LIST.

- **1** Tournez le bouton DIAL pour sélectionner un message reçu Tournez le bouton DIAL pour faire défiler l'écran vers le haut et vers le bas et sélectionner un message reçu.
- **2** Appuyez sur la **DISP** touche

L'écran détaillé APRS MESSAGE LIST s'affiche pour que vous puissiez contrôler le message.

 **Référence** Touchez suivi de **[MSG EDIT]** pour afficher l'écran d'édition des messages.

**3** Appuyez sur la **BACK** touche

Revenez à l'écran APRS MESSAGE LIST.

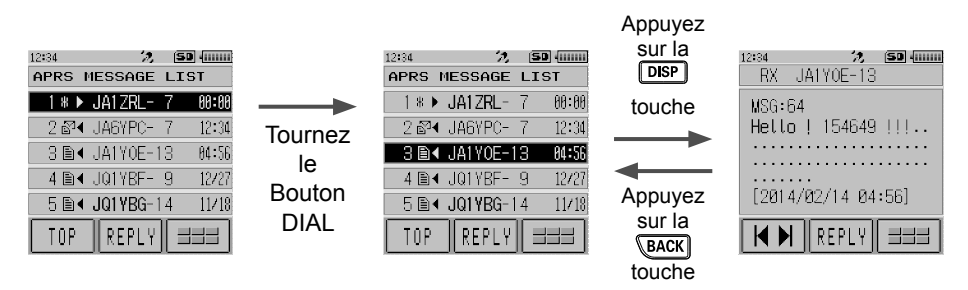

- **Conseils Conseils Une alarme** "pee po pee po. (  $\overline{+1+\frac{1}{2}}$  retentit lorsqu'un message de groupe/bulletin est reçu et l'indicatif d'appel s'affiche comme indiqué sur l'écran de droite.
	- Une alarme "pee... (<del>III</del>)" retentit lorsqu'un accusé de réception (ACK) de<br>message est reçu et "AM>(indicatif d'appel)" s'affiche sur l'écran.
	- Une alarme "pee... (══)" retentit lorsqu'un rejet de message (REJ) est reçu et<br> "RM>(indicatif d'appel)" s'affiche sur l'écran.
	- Le fonctionnement de l'affichage clignotant (LED blanche) peut être modifié en sélectionnant **[APRS] → [5 APRS MSG FLASH]** dans le mode de configuration.
	- L'affichage ACK/REJ peut être modifié avec le paramètre **[APRS]** → **[9 APRS POPUP]** dans le mode de configuration.

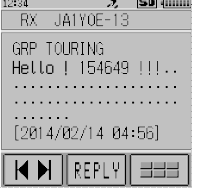

### **Configuration du filtre pour les messages reçus.**

Le filtre de groupe pour la réception des messages et des messages de bulletin provenant de groupes spécifiques (ALL, CQ, QST, YAESU, etc.) peut être configuré.

- **1** Appuyez sur la **DISP** touche pendant une seconde ou plus Le menu Mode de configuration s'affiche.
- **2** Touchez **[APRS]**

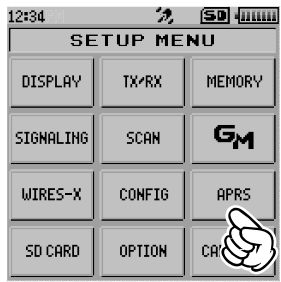

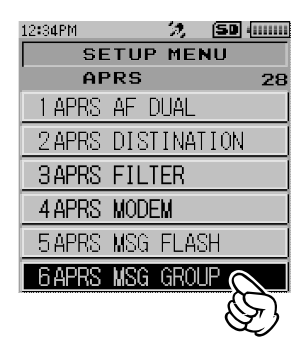

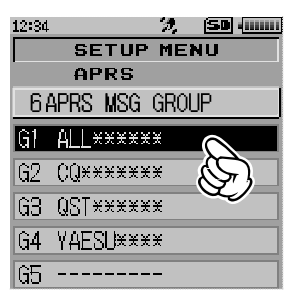

**3** Tournez le bouton DIAL pour sélectionner **[6 APRS MSG GROUP]** et touchez-le sur l'écran

- **4** Tournez le bouton DIAL et toucher le filtre de groupe Pour le code de groupe, vous pouvez sélectionner "G1 ALL", "G2 CQ", "G3 QST", "G4 YAESU" et "G5 (any)". Pour le bulletin, vous pouvez sélectionner de "B1" à "B3".
- **5** Entrez le texte

Voir "Saisie de lettres" (<a>
Manuel d'utilisation FT2DE P.19) qui explique comment entrer un texte.

Un maximum de 9 caractères peuvent être entrés.

- **6** Appuyez sur la **BACK** touche
- **7** Appuyez sur

Pour quitter le mode de configuration et revenir à l'écran de fonctionnement, Lorsqu'un message de groupe ou de bulletin est reçu, les écrans suivants s'affichent:

#### **APRS® et instructions d'utilisation**

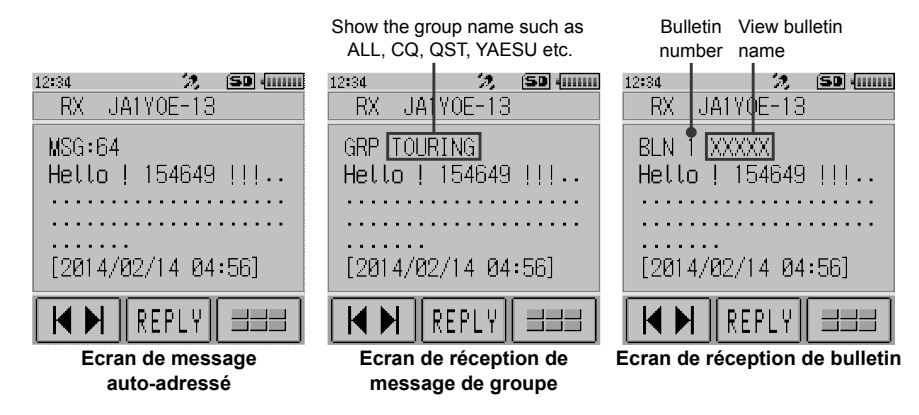

#### **Conseils**

- Si le paramètre **[APRS]** → **[1 APRS AF DUAL]** est réglé sur ON dans le mode de configuration, l'audio de réception continue à être entendu sans être interrompu par un signal reçu dans le mode AF DUAL, même si une balise ou un message APRS est reçu sur la Bande B. Passez à l'écran APRS pour vérifier les messages APRS et les informations sur les balises reçues.
- Si le paramètre **[APRS]** → **[5 APRS MSG FLASH]** est réglé sur ON dans le mode de configuration, un strobe (LED blanche) clignote lorsqu'un message (MSG), un groupe (GRP), ou un bulletin (BLN) est reçu.
- L'audio de réception (balise ou voix, etc.) de la Bande B pendant le fonctionnement APRS, peut être supprimé en réglant **[APRS]** → **[8 APRS MUTE]** sur ON dans le mode de configuration.
- La méthode d'affichage et l'heure à laquelle une balise APRS est reçue peuvent être configurés avec le paramètre **[APRS]** → **[9 APRS POPUP]** dans le mode de configuration.
- Si le MSG dans **[APRS]** → **[10 APRS RINGER]** est réglé sur ON dans le mode de configuration, une notification sonore sera émise lorsqu'un message / message de groupe / message de bulletin, etc. adressé à votre station APRS est reçu. Si MSG est réglé sur OFF, le message s'affiche sur l'écran sans aucune alarme sonore.
- Les messages dont seul le SSI diffère et qui sont envoyés à l'indicatif d'appel de votre station peuvent aussi être reçus. Cependant, une réponse à un accusé de réception ne peut être envoyée que si tous les caractères, y compris le SSID, sont identiques.

# <span id="page-49-0"></span>**Suppression d'un message de la liste**

Les messages inutiles sur l'écran APRS MESSAGE peuvent aussi être supprimés.

**1** Touchez **[F MW]** suivi de **[M.LIST]** sur l'écran d'affichage de la fréquence

L'écran APRS MESSAGE LIST s'affiche.

**2** Tournez le bouton DIAL pour sélectionner le message Tournez le bouton DIAL pour sélectionner le message à supprimer.

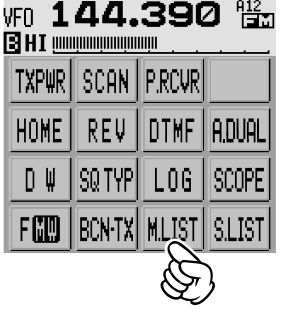

法 (SD) 机加压

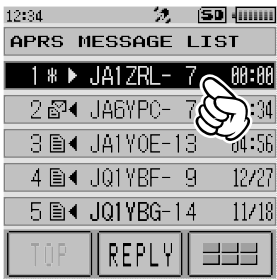

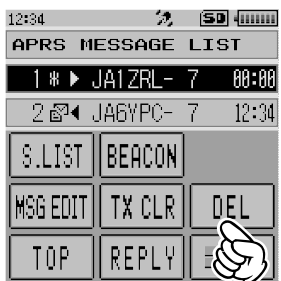

- **3** Touchez **ELL** suivi de **[DEL]** Le mot "DELETE?" s'affiche sur l'écran.  **Référence** Touchez **[CANCEL]** pour annuler la suppression.
- **4** Sélectionnez d'abord **[OK]** avant de le toucher Le message est supprimé.

# **Emission de messages APRS ®**

# **Création et envoi de messages**

Il existe deux méthodes pour écrire un message.

- (1) Entrer les caractères individuels pour écrire un message.
- (2) Utiliser des textes fixes pour créer un message.
- Les caractères suivants peuvent être utilisés pour entrer un message.
- Lettre de l'alphabet (majuscule demi-octet, minuscule demi-octet)
- Nombre (demi-octet)
- Symbole

#### <span id="page-50-0"></span>**• Entrée de caractères individuels pour écrire un message**

**1** Touchez **[F MW]** suivi de **[M.LIST]** sur l'écran d'affichage de la fréquence

L'afficheur passe à l'écran APRS MESSAGE LIST.

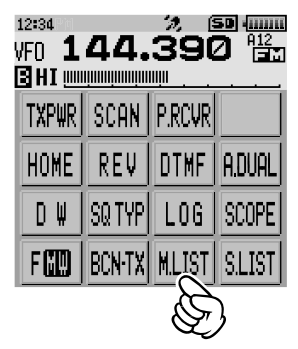

APRS MESSAGE LIST 1 \* ▶ JA1ZRL- 7

凭 [SD] 机皿皿

AA:AA

12:34

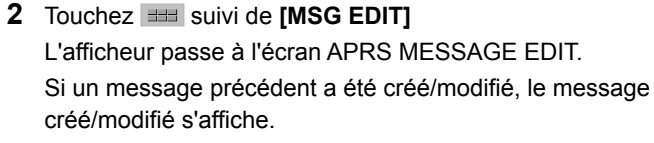

- **3** Touchez **III** suivi de **[EDIT CS]** L'afficheur passe à l'écran d'entrée de l'indicatif d'appel.
- **4** Entrez l'indicatif d'appel sur l'écran de saisie alphabétique et l'écran de saisie numérique Voir "Saisie de lettres" (<a>
Manuel d'utilisation FT2DE P.19) qui explique comment entrer l'indicatif d'appel de la station de destination. Un maximum de 6 chiffres peuvent être entrés pour

l'indicatif d'appel.

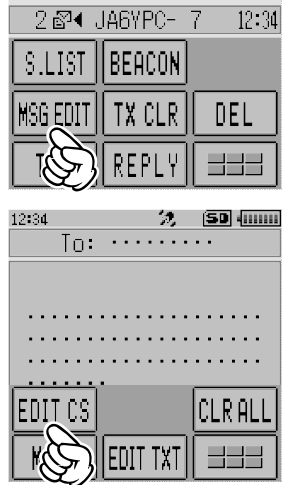

 $5$  Touchez  $\boxed{=}1$ 

- **6** Touchez le SSID que vous souhaitez configurer Aucun réglage n'est requis si SSID n'est pas nécessaire.
- **7** Appuyez **BACK** touche Revenez à l'écran APRS MESSAGE EDIT.
- **8** Touchez **[EDIT TEXT]** L'écran d'édition du texte s'affiche.
- **9** Entrez le texte

Voir "Saisie de lettres" (<a>
Manuel d'utilisation FT2DE P.19) qui explique comment entrer un texte.

Un maximum de 67 caractères peuvent être entrés.

**10** Appuyez sur la **BACK** touche

Revenez à l'écran APRS MESSAGE EDIT.

# **11** Touchez **[M-TX]**

Le message est envoyé et l'afficheur revient à l'écran de la fréquence.

#### **Conseil**

Le délai d'émission des données peut être modifié avec le paramètre **[APRS]** → **[12 APRS TX DELAY]** dans le menu de configuration.

#### <span id="page-51-0"></span>**• Utilisation de texte fixe pour écrire un message**

Une chaîne de caractères enregistrés préalablement peut être ajoutée à un texte de message.

Voir ["Enregistrement d'un message standard"](#page-53-1) ( $\sqrt{P}$ [.53](#page-53-1)) la méthode d'enregistrement.

**1** Suivez les étapes 1-8 à la ["Entrée de caractères](#page-50-0)  [individuels pour écrire un message"](#page-50-0) ( $\mathbb{Q}$  P[.50](#page-50-0))

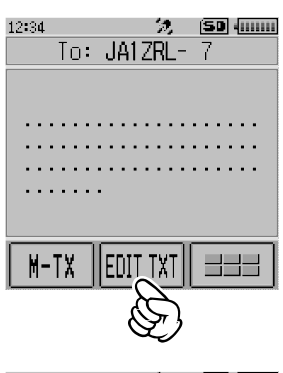

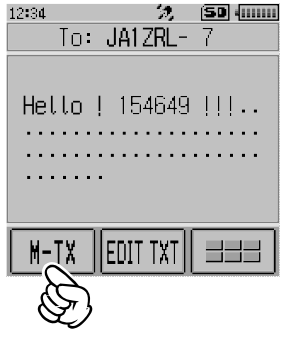

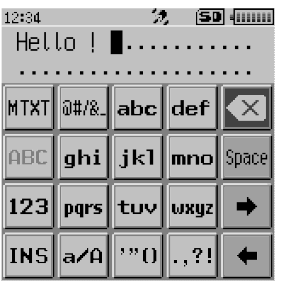

**2** Touchez **[MTXT]**

Une liste de messages de texte fixe s'affiche.

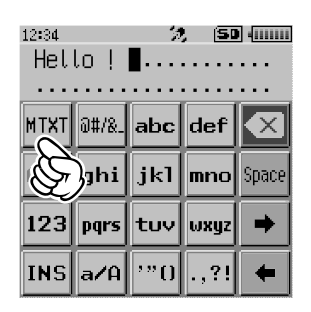

**3** Tournez le bouton DIAL pour sélectionner un message stan

Sélectionnez un message standard dans la liste des message (1-8) enregistrés préalablement.

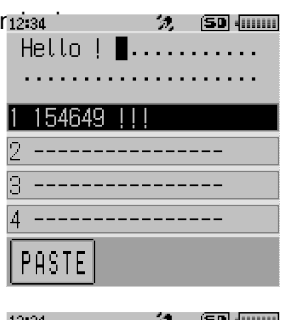

#### **4** Touchez **[PASTE]**

Le texte fixe sélectionné sera entré.

Vous pouvez répéter ces étapes pour continuer à sélectionner des messages standards.

 **Référence** Vous pouvez aussi ajouter ousupprimer des caractères d'un message standard sélectionné. Vous pouvez aussi ajouter des caractères avant ou après un message standard.

**5** Appuyez **BACK** touche Revenez à l'écran APRS MESSAGE EDIT.

### **6** Touchez **[ M-TX]**

Le message est envoyé et l'afficheur revient à l'écran de la fréquence.

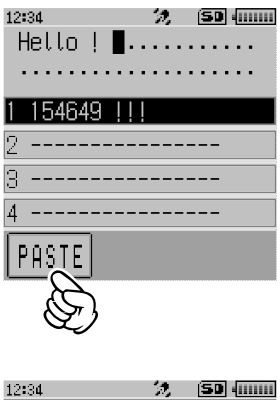

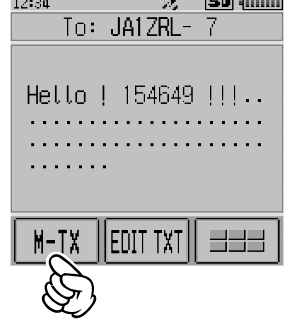

<span id="page-53-0"></span>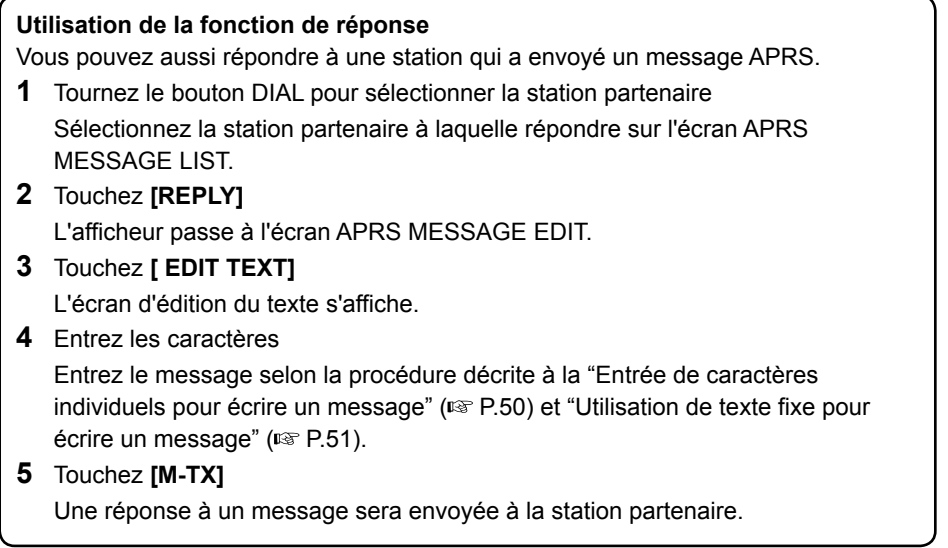

#### <span id="page-53-1"></span>y **Enregistrement d'un message standard**

Huit messages standards contenant un maximum de 16 caractères chacun peuvent être enregistrés dans cet appareil.

Les caractères suivants peuvent être entrés dans un message standard.

- Lettre de l'alphabet (majuscule demi-octet, minuscule demi-octet)
- Nombre (demi-octet)
- Symbole
- **1** Appuyez sur la **DISP** touche pendant une seconde ou plus Le menu Mode de configuration s'affiche.
- **2** Touchez **[APRS]**

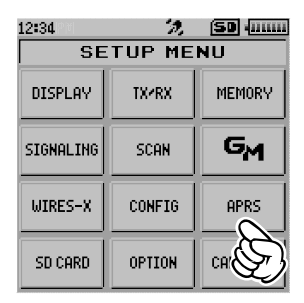

**3** Tournez le bouton DIAL pour sélectionner **[7 APRS MSG TXT]** et touchez-le sur l'afficheur

**4** Tournez le bouton DIAL pour sélectionner le numéro de message à enregistrer et appuyez sur la touche DISP Un écran d'édition du message de texte fixe s'affiche.

**5** Entrée d'un message de texte fixe Voir "Saisie de lettres" (  $\text{w}$  Manuel d'utilisation FT2DE P.19) qui explique comment entrer un message de texte fixe.

Un maximum de 16 caractères peuvent être entrés.

**6** Appuyez sur la **BACK** touche Le message de texte fixe sera enregistré.

**7** Appuyez sur

Pour quitter le mode de configuration et revenir à l'écran de fonctionnement,

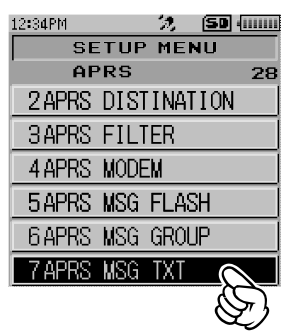

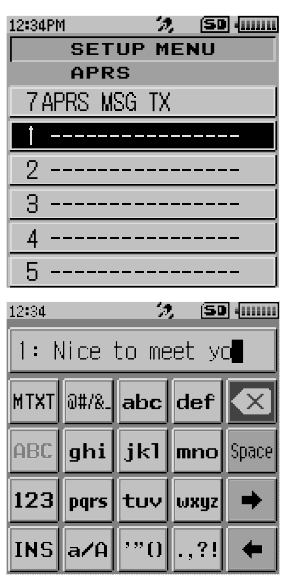

#### y **Accusé de réception (ACK) d'un message**

Lorsqu'un message est envoyé à une station partenaire spécifique, un paquet ACK (accusé de réception) est renvoyé pour confirmer la réception du message de la part de la station partenaire. La procédure d'émission prend fin avec une alarme sonore pour confirmer la réception lorsqu'un paquet ACK est renvoyé par la station partenaire. Si un paquet ACK n'est pas renvoyé par la station partenaire pendant une minute, le même message est envoyé à nouveau. L'état passe à TX OUT si un paquet ACK n'est pas renvoyé par la station partenaire même après avoir renvoyé le message 5 fois. Le nombre d'émissions restantes de l'accusé de réception s'affiche sur l'écran APRS MESSAGE LIST comme indiqué ci-dessous. Le nombre d'émissions restantes peut aussi être vérifié en appuyant sur la touche **DISP** pour passer à l'écran détaillé des émissions.

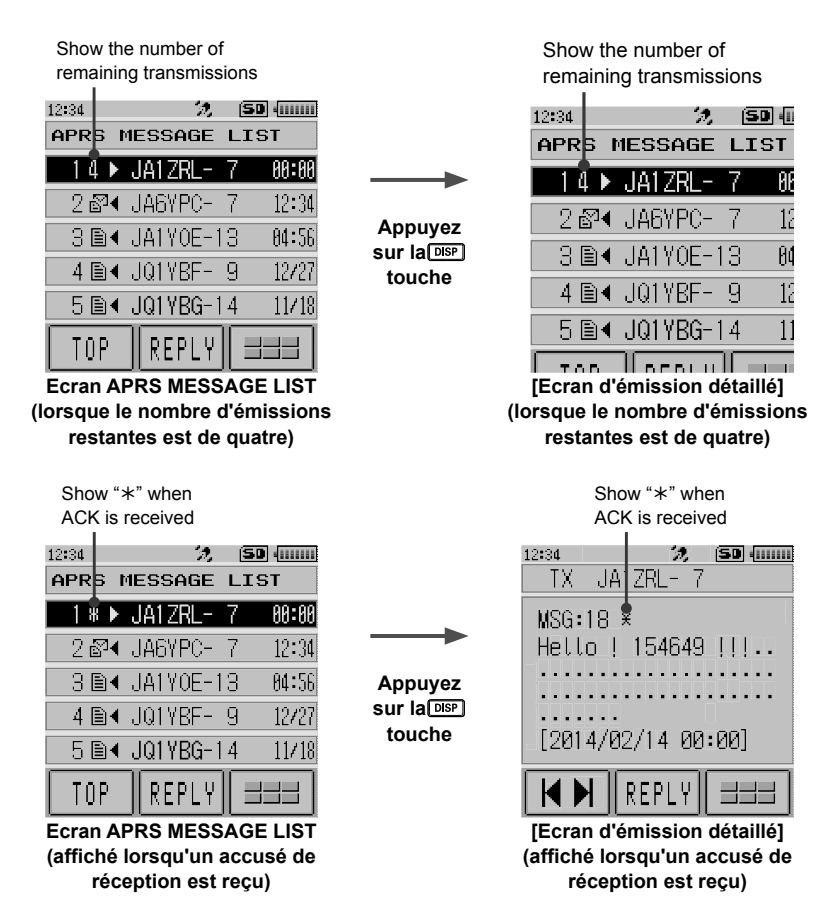

#### **Exemple d'affichage du nombre restant**

#### **Emission de messages APRS ®**

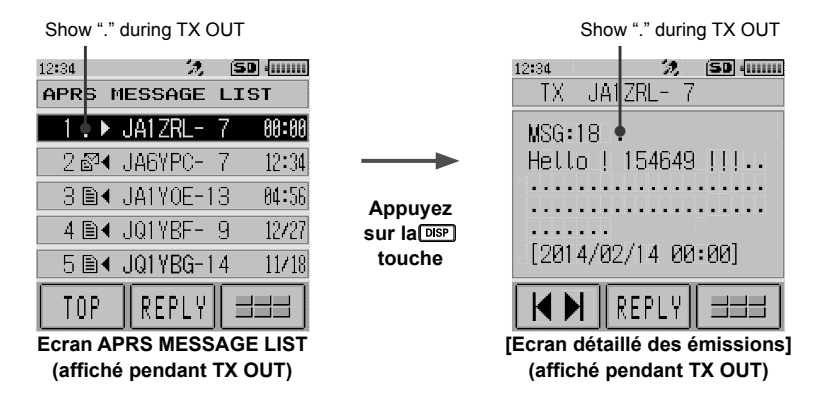

#### **Conseil**

Il est possible d'afficher un maximum de 60 messages sur l'écran APRS, les messages les plus anciens étant supprimés automatiquement si leur nombre dépasse 60. En conséquence, lorsqu'un nouveau message est reçu, les messages qui n'ont pas été renvoyés 5 fois peuvent être supprimés.

<span id="page-57-0"></span>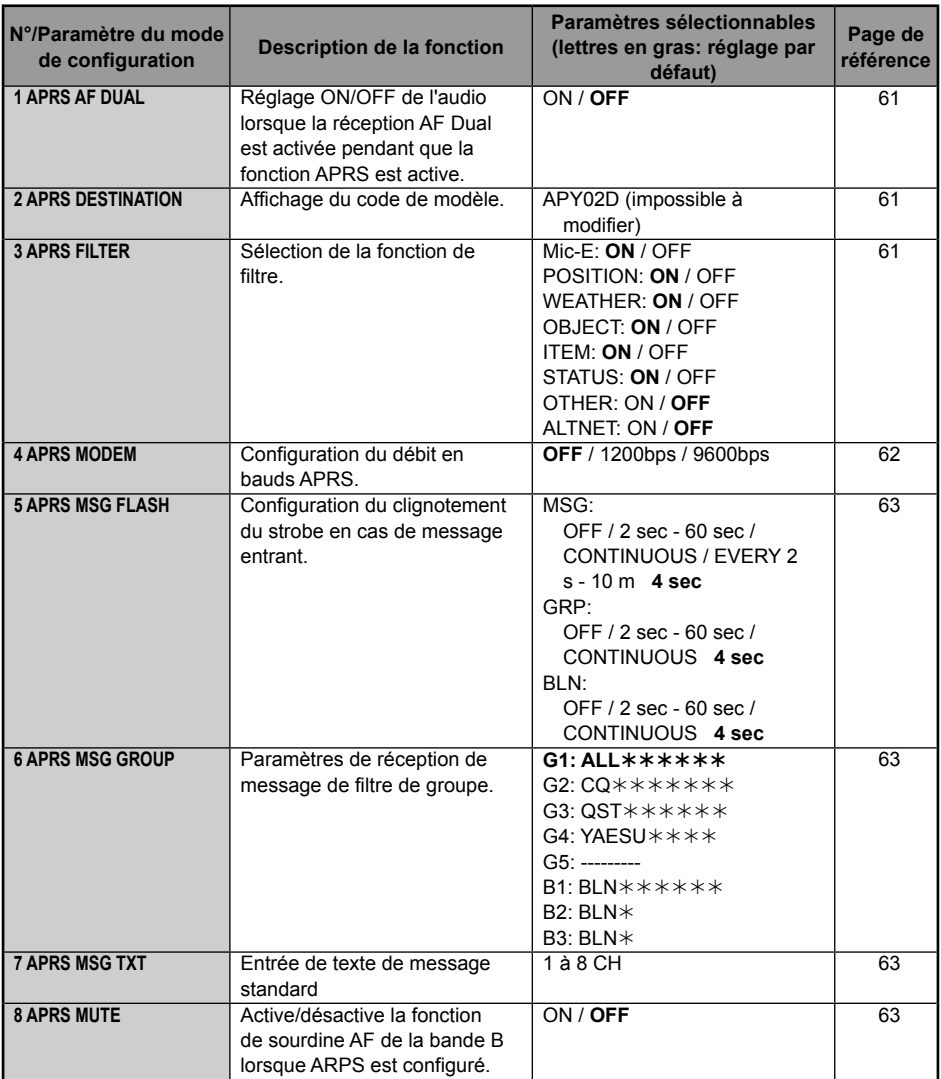

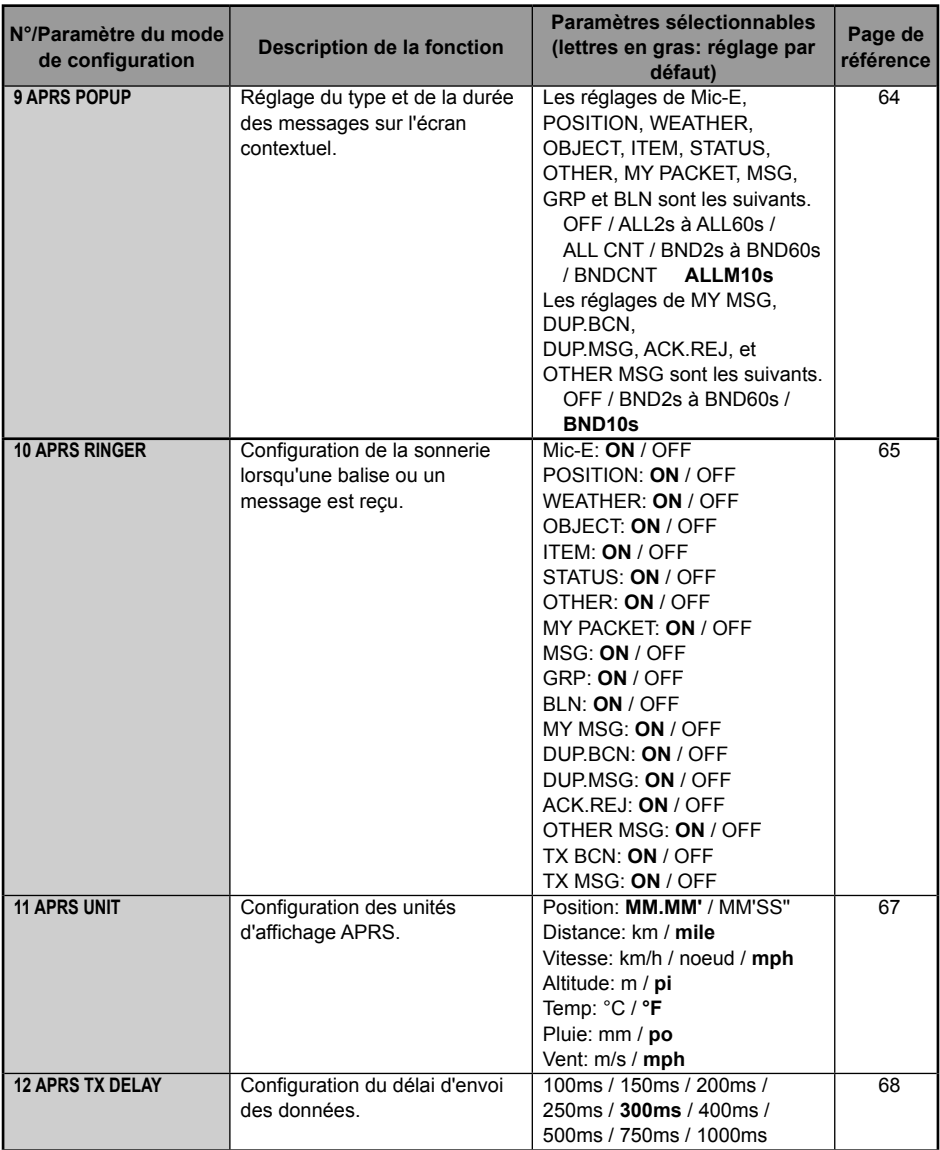

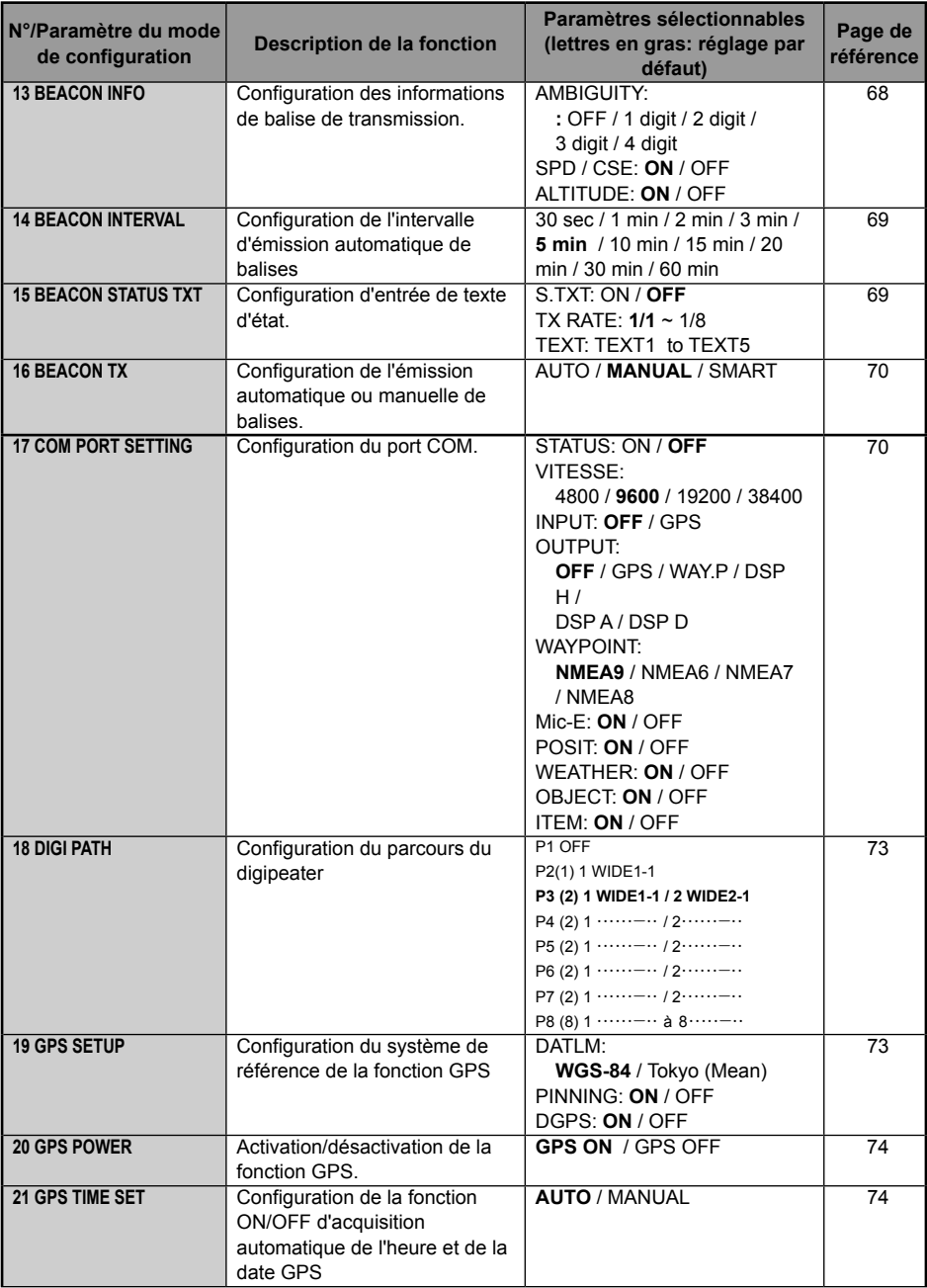

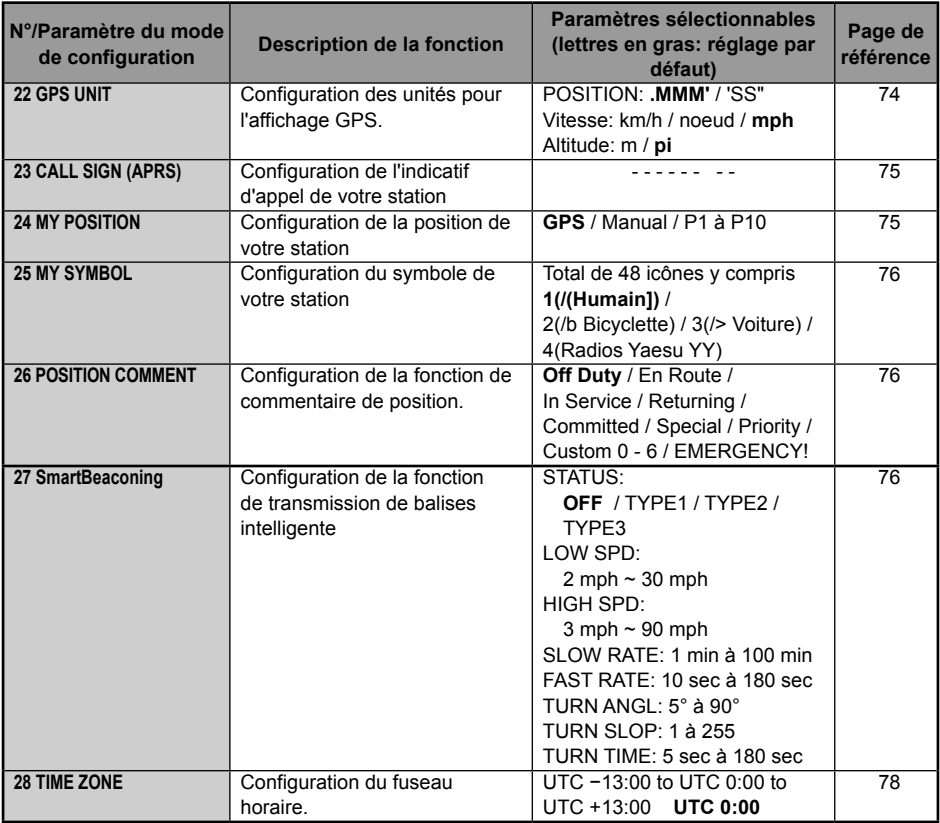

# **Liste des fonctions du mode Set APRS**

<span id="page-61-0"></span>y **1 APRS AF DUAL**

**Réception audio pour la fonction AF Dual**

**Paramètre de configuration:** ON / OFF

#### **Réglage par défaut:** OFF

#### **Explication:**

Réglage ON/OFF pour activer la fonction AF Dual pendant que la fonction APRS est active

#### <span id="page-61-1"></span>y **2 APRS DESTINATION**

**Affichage du code de modèle**

**Paramètre de configuration** [APY02D]

**Réglage par défaut:** (APU02D]

#### **Explication:**

Affiche le code de modèle. Ce réglage ne peut être modifié.

#### <span id="page-61-2"></span>y **3 APRS FILTER**

**Configuration de la fonction de filtre**

**Paramètre de configuration:** Mic-E / POSITION / WEATHER / OBJECT / ITEM /

STATUS / OTHER / ALTNET

**Réglage par défaut:** Mic-E: ON / POSITION: ON WEATHER: ON / OBJECT: ON ITEM: ON / STATUS: ON OTHER: OFF ALTNET: OFF

### **Explication:**

Configuration du FILTRE pour obtenir différents types de balises.

ON: Obtient des balises

OFF: N'obtient aucune balise

Mic-E: Affiche les balises MIC-Encoder obtenues

POSITION: Affiche la position de balises obtenue

WEATHER: Affiche les balises météo obtenues

OBJECT: Affiche l'objet de balises obtenu

ITEM: Affiche l'élément de balises obtenu

STATUS: Affiche l'état de balises obtenu.

OTHER: Affiche les paquets obtenus, autres que ceux utilisés par APRS.

ALTNET:Affiche les paquets obtenus spécifiés par l'adresse de destination des réseaux alternatifs.

# **Liste des fonctions du mode Set APRS**

#### <span id="page-62-0"></span>y **4 APRS MODEM**

**Configuration du débit en bauds APRS**

**Paramètre de configuration:** OFF / 1200bps / 9600bps

**Réglage par défaut:** OFF

#### **Explication:**

OFF: Désactive la fonction APRS [OFF]

1200 bps:Règle le débit en bauds de la fonction APRS à 1200 bps. 9600 bps:Règle le débit en bauds de la fonction APRS à 9600 bps.

#### y **5 APRS MSG FLASH**

#### **Configuration du clignotement du strobe en cas de message entrant.**

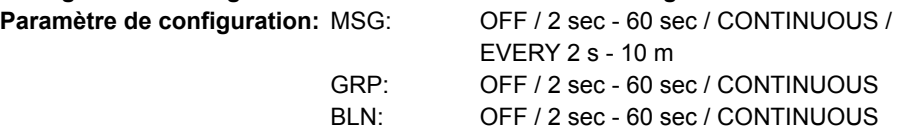

**Réglage par défaut:** MSG: 4sec. / GRP: 4sec. / BLN: 4sec.

#### **Explication:**

Le strobe (LED blanche) clignote indépendamment des réglages de chacun des paramètres suivants: [MSG] lorsqu'un message est reçu, [GRP] lorsqu'un message de groupe est reçu, [BLN] lorsqu'un message de bulletin est reçu.

Le strobe (LED blanche) clignote en continu lorsque CONTINUOUS est sélectionné. Si l'intervalle est réglé sur Toutes les 2 sec - Toutes les 10 sec dans "MSG", le voyant clignotera comme suit:

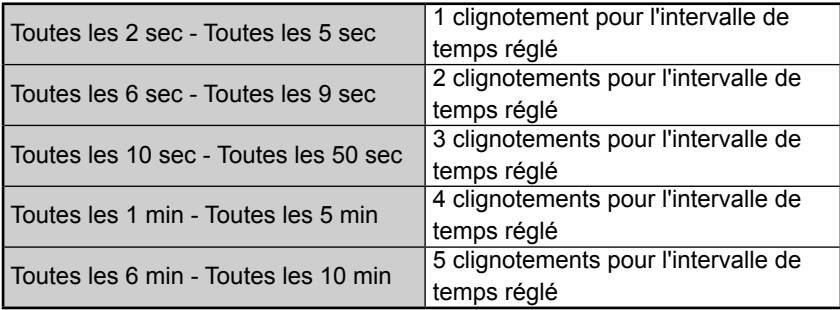

Le strobe (LED blanche) ne clignote pas si [OFF] est sélectionné.

Lorsque Toutes les 2 sec - Toutes les 10 min est sélectionné dans "MSG", et lorsqu'un message GRP (Groupe) ou BLN (Bulletin) est reçu pendant que le voyant clignote après la réception d'un message, le voyant du groupe ou du bulletin clignote pendant un moment puis le voyant du message se remet à clignoter à la fin de la réception.

#### <span id="page-63-0"></span>y **6 APRS MSG GROUP**

#### **Configuration du filtre de groupe pour les messages de réception APRS MSG GROUP**

**Paramètres de configuration:** Un filtre peut être configuré pour recevoir des

messages avec un code de groupe spécifié (ALL ou CQ).

 $G1:$  ALL  $**$  \* \* \* \* \*

 $G2: CO$ \*\*\*\*\*\*\*

- $G3: OST$ \*\*\*\*\*\*
- G4: YAESU
- G5: ---------
- **B1: BLN**\*\*\*\*\*\*
- $B2: B1 N*$
- $B3: B1 N*$

#### **Réglage par défaut:** G1: ALL

- $G2: CO$ \*\*\*\*\*\*\*
- $G3: OST$ \*\*\*\*\*\*
- G4: YAESU
- G5: ---------
- B1: BLN
- B2: BLN
- B3: BLN

#### **Explication:**

Un filtre peut être réglé pour recevoir des messages avec un code de groupe spécifié (ALL ou CQ)

(ALL, CQ, QST et YAESU sont sélectionnés dans les réglages par défaut).

"\*": Sert de caractère de remplacement et correspond à n'importe quel caractère reçu.

#### <span id="page-63-1"></span>y **7 APRS MSG TXT**

#### **Entrée de caractères de texte fixe.**

#### **Explication:**

8 types de texte fixe comportant jusqu'à 16 caractères peuvent être créés et copiés dans des messages sur l'écran d'édition de message.

#### <span id="page-63-2"></span>y **8 APRS MUTE**

#### **Réglage ON/OFF de sourdine de bande B AF lors de la configuration de la fonction APRS.**

#### **Paramètre de configuration:** ON / OFF

#### **Réglage par défaut:** OFF

#### **Explication:**

Si l'option **[APRS]** → **[4 APRS MODE]** du mode Set est réglée sur 1200 bps ou 9600 bps, les sons reçus peuvent être supprimés sur la bande B lorsqu'elle réglée pour APRS.

Si l'option est réglée sur [OFF], l'audio reçu peut être entendu selon les réglages du volume de la bande APRS (bande B).

#### <span id="page-64-0"></span>y **9 APRS POPUP**

**Configuration de la fonction popup (écran contextuel) pour la réception APRS**

**Paramètre de configuration:** Mic-E: OFF / ALL 2 s - ALL 60 s / ALL CNT / BND 2 s to BND 60 s / BND CNT

> POSITION: OFF / ALL 2 s - ALL 60 s / ALL CNT / BND 2 s to BND 60 s / BND CNT WEATHER: OFF / ALL 2 s - ALL 60 s / ALL CNT / BND 2 s to BND 60 s / BND CNT OBJECT: OFF / ALL 2 s - ALL 60 s / ALL CNT / BND 2 s to BND 60 s / BND CNT ITEM: OFF / ALL 2 s - ALL 60 s / ALL CNT / BND 2 s to BND 60 s / BND CNT<br>STATUS: OFF / ALL 2 s - ALL 60 s / ALL CNT / BND 2 s to BND 60 s / BND CNT OFF / ALL 2 s - ALL 60 s / ALL CNT / BND 2 s to BND 60 s / BND CNT OTHER: OFF / ALL 2 s - ALL 60 s / ALL CNT / BND 2 s to BND 60 s / BND CNT MY PACKET: OFF / ALL 2 s - ALL 60 s / ALL CNT / BND 2 s to BND 60 s / BND CNT<br>MSG: OFF / ALL 2 s - ALL 60 s / ALL CNT / BND 2 s to BND 60 s / BND CNT OFF / ALL 2 s - ALL 60 s / ALL CNT / BND 2 s to BND 60 s / BND CNT GRP: OFF / ALL 2 s - ALL 60 s / ALL CNT / BND 2 s to BND 60 s / BND CNT BLN: OFF / ALL 2 s - ALL 60 s / ALL CNT / BND 2 s to BND 60 s / BND CNT<br>MY MSG: OFF / BND 2 s - BND 60 s  $OFF / BND 2 s - BND 60 s$ DUP.BCN: OFF / BND 2 s - BND 60 s

DUP.MSG: OFF / BND 2 s - BND 60 s<br>ACK.REJ: OFF / BND 2 s - BND 60 s  $OFF / BND 2 s - BND 60 s$ 

OTHER MSG: OFF / BND 2 s - BND 60 s

#### **[Explication des paramètres]:**

ALL 2 s - ALL 60 s: Règle la durée d'affichage d'un écran contextuel (popup) de 2 à 60 secondes.

ALL CNT:L'écran contextuel continue à être affiché jusqu'à la pression d'une touche.

BND 2 s - BND 60 s: Le contenu est affiché avec 2 caractères

alphabétiques dans la section d'affichage de bande de l'écran pendant 2 à 60 secondes. (Voir page [28\)](#page-28-0).

BND CNT:Le contenu est affiché sur l'écran avec 2 caractères alphabétiques dans la section d'affichage de la bande jusqu'à la pression d'une touche (voir page [28](#page-28-0)).

#### **Réglage par défaut:** Mic-E: ALL 10 s

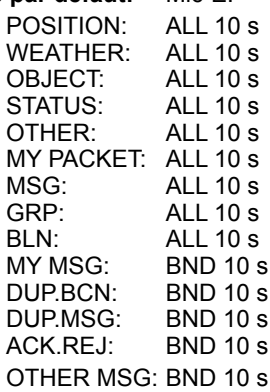

#### **Explication:**

Lorsqu'une BALISE APRS est reçue, le contenu est affiché sur un écran contextuel (POPUP).

Ce paramètre permet de configurer la méthode et la durée d'affichage du POPUP.

- Mic-E: Configuration de la durée d'affichage du POPUP lorsqu'une balise Mic-Encoder est reçue.
- POSITION: Configuration de la durée d'affichage du POPUP lorsqu'une balise de position est reçue.
- WEATHER: Configuration de la durée d'affichage du POPUP lorsqu'une balise météo est reçue.
- OBJECT: Configuration de la durée d'affichage du POPUP lorsqu'une balise 'Object' est reçue.

ITEM: Configuration de la durée d'affichage du POPUP lorsqu'une balise 'Item' est reçue.

STATUS: Configuration de la durée d'affichage du POPUP lorsqu'une balise d'état est recue.

OTHER: Configuration de la durée d'affichage du POPUP lorsqu'une balise autre que celle utilisée par APRS est reçue.

- MY PACKET: Configuration de la durée d'affichage du POPUP lorsqu'une balise auto-transmise (onde relais) est reçue.
- MSG: Configuration de la durée d'affichage du POPUP lorsqu'un nouveau message est reçu.
- GRP: Configuration de la durée d'affichage du POPUP lorsqu'un message de groupe est reçu.
- BLN: Configuration de la durée d'affichage du POPUP lorsqu'un message de bulletin est reçu.
- MY MSG: Configuration de la durée d'affichage du POPUP lorsqu'un message auto-transmis (onde relais) est reçu.
- DUP BGN: Configuration de la durée d'affichage du POPUP lorsqu'une balise superposée est recue.
- DUP MSG: Configuration de la durée d'affichage du POPUP lorsqu'un message qui a déjà été reçu est reçu a nouveau.
- ACK REJ: Configuration de la durée d'affichage du POPUP lorsque des données de réponse d'un message envoyé par votre station sont reçues.

OTHER MSG: Configuration de la durée d'affichage du POPUP lorsqu'un message adressé à une destination différente est reçu.

#### <span id="page-65-0"></span>y **10 APRS RINGER**

**Configuration de la sonnerie lorsqu'un message ou une balise est transmis/reçu.**

**Paramètre de configuration:** Mic-E: ON / OFF

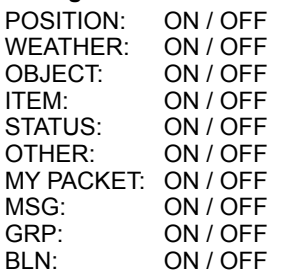

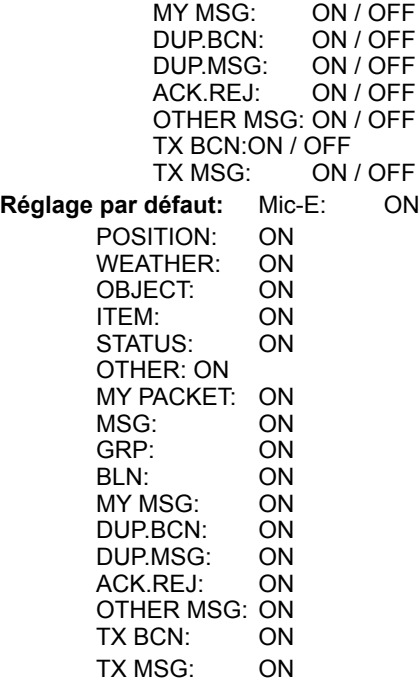

#### **Explication:**

Configure la sonnerie pour l'émission/réception de balises et de messages APRS et les conditions de son déclenchement.

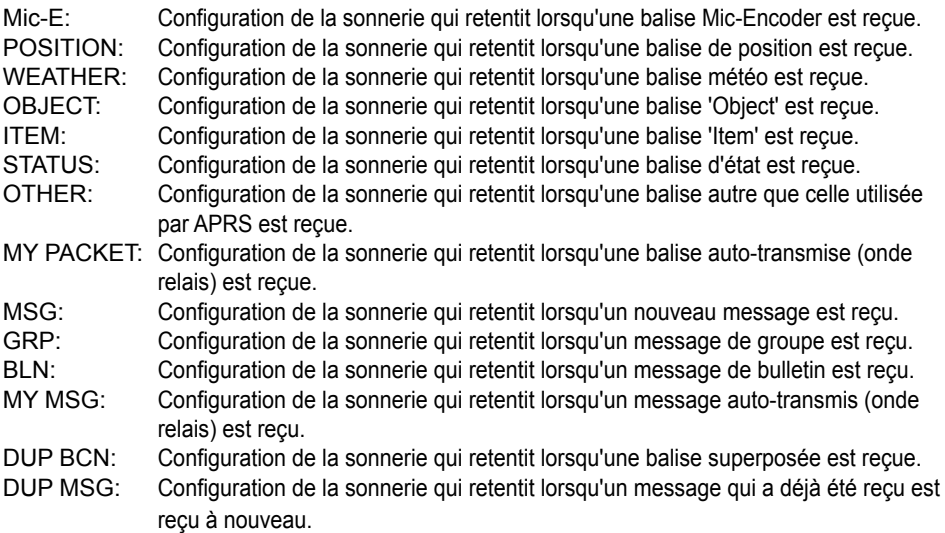

ACK REJ: Configuration de la sonnerie qui retentit lorsque des données de réponse (ACK, REJ) d'un message envoyé par votre station sont reçues.

OTHER MSG:Configuration de la sonnerie qui retentit lorsqu'un message adressé à une autre destination est recu.

- TX BCN: Configuration de la sonnerie qui retentit lorsqu'une balise est envoyée depuis votre station.
- TX MSG: Configuration de la sonnerie qui retentit lorsqu'un message est envoyé depuis votre station.

#### <span id="page-67-0"></span>y **11 APRS UNIT**

#### **Configuration des unités d'affichage APRS**

Paramètre de configuration: Position: MM.MM' / MM'SS" Distance:km / mile Vitesse: km/h / knot / mph Altitude: m / ft Temp: °C / °F Pluie: mm / inch Vent: m/s / mph **Réglage par défaut:** Position: MM.MM' Distance: mile Vitesse: mph Altitude: ft Temp: °F Pluie: inch Vent: mph

#### **Explication:**

Configure l'unité de mesure pour la Latitude/Longitude (position), Distance, Vitesse, Altitude, Température (Temp), Précipitation (Pluie), et Vitesse du vent (Vent).

Position:L'affichage des unités de minute de Longitude/Latitude (DD° MM.MM') peut être modifié.

MM' est affiché en 1/100 minute et SS" en secondes.

- Distance: Les unités peuvent être réglées sur [km] ou [mile].
- Vitesse: Les unités peuvent être réglées sur [km] ou [mile].
- Altitude: Les unités peuvent être réglées sur [m] ou [feet]
- Temp: Les unités peuvent être réglées sur [°C] ou [°F].
- Pluie: Les unités peuvent être réglées sur [mm] ou [inch].
- Vent: Les unités peuvent être réglées sur [m/s] ou [mph].

#### **Liste des fonctions du mode Set APRS**

#### <span id="page-68-0"></span>y **12 APRS TXDELAY**

#### **Configure le délai d'envoi des données.**

**Paramètre de configuration:** 100ms / 150ms / 200ms / 250ms / 300ms / 400ms / 500ms / 750ms / 1000ms

#### **Réglage par défaut:** 300 ms **Explication:**

Le préambule (délai de transmission de données) indiqué à droite pour la transmission de données APRS de transmission, peut être configuré.

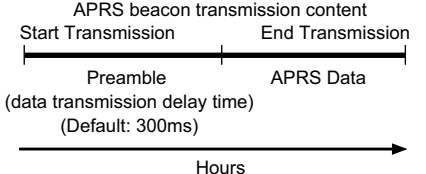

#### <span id="page-68-1"></span>y **13 BEACON INFO**

#### **Configuration des informations de balise de transmission**

**Paramètre de configuration:** AMBIGUITY: OFF / 1digi / 2digi / 3digi / 4digi

SPD/CSE: ON / OFF ALTITUDE: ON / OFF **Réglage par défaut:** AMBIGUITY: OFF

> SPD/CSE: ON ALTITUDE: ON

#### **Explication:**

AMBIGUITY: Cette fonction permet de masquer les minutes et les secondes de votre position, selon le tableau ci-dessous, ce qui affecte la précision de la position de balise transmise.

> Le réglage de AMBIGUITY sur [OFF] désactive cette fonction et assure la transmission d'informations complètes sur la position.

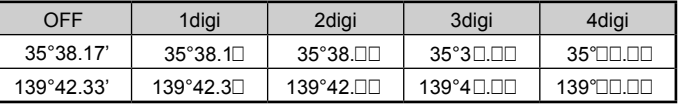

SPD/CSE: (VITESSE/CAP) Si la fonction est réglée sur [ON], les informations de vitesse et de direction sont transmises. Si cette fonction est réglée sur [OFF], les informations de vitesse et de direction ne sont pas transmises.

ALTITUDE: Si cette fonction est réglée sur [ON], les informations sur l'altitude sont transmises. Si cette fonction est réglée sur [OFF], les informations sur

l'altitude ne sont pas transmises.

#### <span id="page-69-0"></span>**• 14 BEACON INTERVAL**

#### **Configuration de l'intervalle de transmission automatique de balise**

**Paramètre de configuration:** 30 sec / 1 min / 2 min / 3 min / 5 min / 10 min / 15 min / 20 min / 30 min / 60 min

#### **Réglage par défaut:** 5 minutes **Explication:**

Configure l'intervalle de transmission automatique pour la transmission de balises APRS.

• Règle l'option **[APRS]** → **[16 BEACON TX]** du mode de configuration sur [AUTO]. Le temporisateur de transmission est réinitialisé lorsque l'intervalle de transmission automatique est configuré.

A partir de là, le compte de l'intervalle commence, et la balise initiale est automatiquement émise lorsque le temps spécifié est atteint.

• Si le squelch est actif lorsque l'intervalle de transmission automatique de balise est atteint, la transmission s'arrête.

La balise est transmise lorsque le squelch est désactivé.

• Si SMART est sélectionné dans **[APRS]** → **[16 BEACON TX]**, la configuration de BEACON INTERVAL est ignorée.

#### <span id="page-69-1"></span>y **15 BEACON STATUS TXT**

#### **Entrée de texte d'état**

**Paramètre de configuration:** S.TXT:ON / OFF

 TX RATE: 1/1 1/2 1/3 1/4 1/5 1/6 1/7 1/8 TEXT1: (Non entré) TEXT2: (Non entré) TEXT3: (Non entré) TEXT4: (Non entré) TEXT5: (Non entré)

 \* Il est possible d'entrer jusqu'à 60 caractères pour le texte d'état dans TEXT1 à TEXT5.

#### **Réglage par défaut:** S.TXT: OFF

TX RATE: 1/1

TEXT1: Texte non entré

#### **Explication:**

S.TXT:Sélectionne le texte d'état à envoyer pour l'émission d'une balise.

En sélectionnant OFF, la balise est transmise sans texte d'état.

TX RATE: Configure la fréquence d'envoi d'un texte d'état avec une balise APRS. Sélectionnez parmi 1/1: chaque fois, 1/2: 2 fois toutes les 2 transmissions, jusqu'à 1/8: une fois toutes les 8 transmissions, un texte d'état est envoyé avec une balise.

#### **Liste des fonctions du mode Set APRS**

#### <span id="page-70-0"></span>y **16 BEACON TX**

**Configure l'intervalle d'émission automatique de la balise.**

**Paramètre de configuration: MANUAL / AUTO @ / SMART O** 

**Réglage par défaut:** MANUAL

#### **Explication:**

Configure la méthode avec laquelle la BALISE APRS est émise automatiquement. Vous pouvez aussi modifier la méthode d'émission en touchant sur l'écran APRS MESSAGE LIST ou APRS STATION LIST puis en touchant le **[BEACON]** approprié.

MANUAL: Touchez **[F MW]** suivi de **[BCN-TX]** pour émettre la BALISE APRS. Touchez **322 Sur l'écran APRS STATION LIST suivi de <b>[BEACON TX]** pour émettre.

AUTO:Une BALISE APRS de votre station est émise automatiquement en fonction des réglages de BEACON INTERVAL.

OSMART:une BALISE est émise automatiquement avec la fonction SmartBeaconing™. Ce paramètre ne peut être sélectionné que si: le paramètre STATUS dans **[APRS]** →**[27 SmartBeaconing]** est configuré entre Type 1 et Type 3, et si **[APRS]** → **[24 MY POSITION]** est configuré sur GPS.

#### <span id="page-70-1"></span>**• 17 COM PORT SETTING**

#### **COM PORT SETTING**

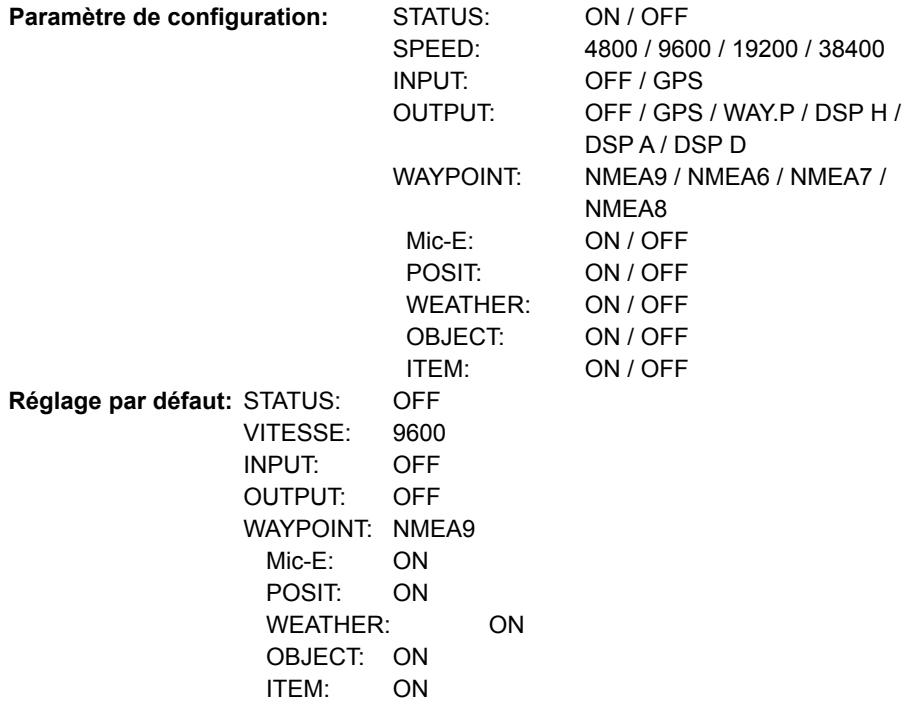

#### **Explication:**

- STATUS: OFF: Réglé sur OFF lorsque le terminal de données n'est pas utilisé. ON: Réglé sur ON lorsque le terminal de données est utilisé. Différents paramètres de configuration sont ajoutés lorsque ON est sélectionné.
- VITESSE:Configure la vitesse de communication pour le terminal de données.
- INPUT: OFF: Désactive la fonction d'entrée du terminal de données (fonction d'annulation).
	- GPS: Les données GPS sont obtenues en branchant un GPS externe vendu dans le commerce au lieu de la fonction GPS interne de cet émetteurrécepteur.

Dans cette configuration, les informations obtenues depuis la fonction GPS interne sont ignorées.

 **Conseil** • Si un GPS externe est relié au terminal de données, l'affichage de l'heure sur l'écran GPS s'affichera comme suit. aa (heure): bb (minute)

- La fonction GPS de cet émetteur-récepteur utilise des données en \$GPRMC au format NMEA-0183 et des données SGPGGA.
- Pour utiliser un GPS externe, l'appareil doit pouvoir générer des données de ce type.
- Pendant l'utilisation d'un GPS externe, le réglage sur OFF de l'option **[APRS]** → **[20 GPS POWER]** du mode de configuration désactivera la fonction GPS interne et réduira la consommation de la batterie.
- OUTPUT: OFF: Désactive la fonction d'entrée du terminal de données (fonction d'annulation).
	- GPS: Données GPS de sortie (\$GPRMC au format NMEA-0183 ou données \$GPGGA) obtenues par cet émetteur-récepteur.
	- WAY.P: Informations de position de sortie du PAQUET APRS provenant d'une BALISE reçue d'une autre station comme données WAYPOINT (\$GPWPL au format NMEA-0183).
- WAYPOINT: Configure le nombre de chiffres pour les informations CALLSIGN de stations APRS BEACON, qui accompagnent différentes données lorsque WAYPOINT est sélectionné pour OUTPUT.
	- NMEA6: L'indicatif d'appel est limité à 6 chiffres à droite (exemple, si JQ1YBG-14 est reçu, les informations de l'indicatif d'appel apparaissent comme [YBG-14]).
	- NMEA7: L'indicatif d'appel est limité à 7 chiffres à droite (exemple, si JQ1YBG-14 est reçu, les informations de l'indicatif d'appel apparaissent comme [1YBG-14]).
	- NMEA8: L'indicatif d'appel est limité à 8 chiffres à droite (exemple, si JQ1YBG-14 est reçu, les informations de l'indicatif d'appel apparaissent comme [Q1YBG-14]).
	- NMEA9: L'indicatif d'appel est limité à 9 chiffres à droite (exemple, si JQ1YBG-14 est reçu, les informations de l'indicatif d'appel apparaissent comme [JQ1YBG-14]).
- Mic-E:ON: Les informations Mic-E BEACON (BALISE affichée comme [**E**] dans LIST) sont générées avec des données WAYPOINT.
OFF: Les informations Mic-E BEACON ne sont pas générées lorsque le réglage est sur OFF.

POSIT:ON: Les informations POSITION BEACON (BALISE affichée comme [**P**] ou [**p**] dans LIST) sont générées avec des données WAYPOINT.

> OFF: Les informations POSITION BEACON ne sont pas générées lorsque le réglage est sur OFF.

- WEATHER: ON: Les informations WEATHER BEACON (BALISE affichée comme [**W**] ou [**w**] dans LIST) sont générées avec des données WAYPOINT.
	- OFF: Les informations WEATHER BEACON ne sont pas générées lorsque le réglage est sur OFF.
	- **Conseil** Etant donné qu'une balise WEATHER BEACON sans position n'a pas d'informations de position, elle ne génère pas de données WAYPOINT.
- OBJECT: ON: Les informations OBJECT BEACON (BALISE affichée comme [**O**] ou [**o**] dans LIST) sont générées avec des données WAYPOINT.
	- OFF: Les informations POSITION BEACON ne sont pas générées lorsque le réglage est sur OFF.
- ITEM: ON: Les informations ITEM BEACON (BALISE affichée comme [**I**] ou [**i**] dans LIST) sont générées avec des données WAYPOINT.
	- OFF: Les informations ITEM BEACON ne sont pas générées lorsque le réglage est sur OFF.

#### **Conseil**

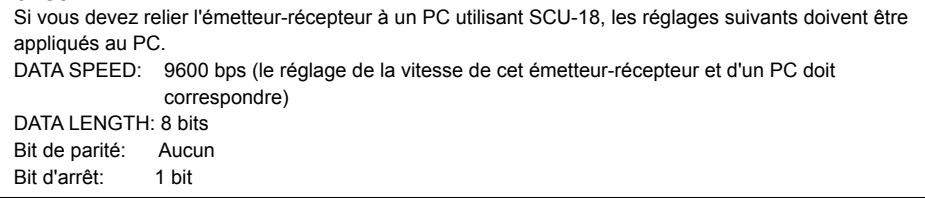

## y **18 DIGI PATH Configuration du parcours du digipeater**

**Paramètre de configuration:** P1 OFF<br>P2: WIDE

- 
- 
- P2: WIDE1-1 (valeur fixe)<br>P3: WIDE1-1 WIDE2-1 (v WIDE1-1, WIDE2-1 (valeur fixe)
- P4 à P7: Il est possible d'entrer jusqu'à 2 adresses arbitrairement.
- P8: Il est possible d'entrer jusqu'à 8 adresses arbitrairement.

## **Réglage par défaut:** P3: FW1DE1-1 AWIDE2-1 (valeur fixe)

# **Explication:**

Une station qui relaie des paquets tels que des balises est appelée digipeater.

Sélectionnez un indicatif d'appel ou un ALIAS du digipeater que vous souhaitez utiliser. Dans un émetteur-récepteur, [WIDE1-1] (réglage pour 1 station relais) et [WIDE1-1/ WIDE2-1] (réglage pour 2 stations relais) est la valeur par défaut.

Dans [WIDE1-1, WIDE2-1], une émission est relayée à la première station digipeater désignée par WIDE1-1, puis à la seconde station digipeater désignée par WIDE2-1. Aux Etats-Unis, les stations digipeater utilisées par APRS sont généralement exploitées avec \*New-Paradigm.

Les valeurs initiales configurées pour cet émetteur-récepteur sont celles prévues pour les stations digipeater qui fonctionnent avec New-Paradigm, étant donné que la plupart des stations digipeater supportent cette méthode.

Pour utiliser d'autres méthodes de relais, choisissez entre P4 et P8 et entrez l'indicatif d'appel ou ALIAS.

\* Pour toute information détaillée sur la méthode New-Paradigm, visitez le site suivant. http://aprs.org/fix14439.html

# y **19 GPS SETUP**

## **Configuration du système de référence de la fonction GPS**

**Paramètre de configuration:** DATUM:WGS-84 / Tokyo (Mean)

 PINNING: ON / OFF DGPS:ON / OFF

**Réglage par défaut:** DATUM: WGS-84 PINNING: ON DGPS: ON

## **Explication:**

## **Sélectionne le paramètre de localisation de la fonction GPS.**

DATUM:WGS-84:Utilise WGS-84 comme système de localisation. WGS-84 est un système mondial de localisation construit et entretenu par les Etats-Unis.

- TOKYO (Mean): Un système de localisation japonais est utilisé comme système de positionnement.
- \* Etant donné que la fonction APRS utilise le système de référence de WGS-84, ce paramètre n'est pas modifié en conditions normales.

PINNING: ON: Les données de latitude et de longitude sont fixes lorsque la vitesse de déplacement de cet appareil est de 0.

- OFF: La latitude et la longitude sont calculées constamment lorsque la vitesse de déplacement de cet appareil est de 0.
- DGPS: ON: Les données de correction provenant d'un satellite géostationnaire sont utilisées pour améliorer la précision.
	- OFF: Les données de correction provenant de satellites géostationnaires ne sont pas utilisées

## y **20 GPS POWER**

## **Réglage ON/OFF de la fonction GPS.**

**Paramètre de configuration:** GPS ON / GPS OFF

**Réglage par défaut:** GPS ON

**Explication:** Active ou désactive la fonction GPS.

#### y **21 GPS TIME SET**

**Active/désactive la fonction d'acquisition automatique de l'heure et de la date GPS.**

**Paramètre de configuration:** AUTO / MANUAL

**Réglage par défaut:** AUTO

## **Explication:**

AUTO:Les données de temps pour l'horloge interne sont obtenues automatiquement depuis la fonction GPS.

MANUAL: Les données de temps GPS ne sont pas utilisées et l'heure réglée manuellement pour l'horloge interne de cet émetteur-récepteur est prioritaire.

## y **22 GPS UNIT**

# **Configuration des unités pour l'affichage GPS.**

## **Paramètre de configuration:**

Position: MMM' / 'SS"

Vitesse: km/h / knot / mph

Altitude: m / ft

**Réglage par défaut:** Position: .MMM'

Vitesse: mph Altitude: ft

## **Explication:**

Configure l'unité de mesure pour l'altitude, la vitesse, la longitude et la latitude (position).

Position:Il est possible de modifier l'unité de Longitude/Latitude.

MMM est au format 1/000 minute. Si MMM est SS, les unités s'affichent au format minute-seconde.

Vitesse: Les unités peuvent être configurées sur [km/h], [mph], ou [knot].

Altitude: Les unités peuvent être réglées sur [m] ou [feet]

## y **23 CALL SIGN (APRS)**

# **Spécifie l'indicatif d'appel de votre station**

#### **Explication:**

Enregistrez l'indicatif d'appel de votre station, qui est nécessaire pour la communication APRS.

Les données APRS ne peuvent pas être émises si aucun indicatif d'appel pour votre station n'est enregistré.

N'oubliez pas d'enregistrer un indicatif d'appel.

Lorsqu'un indicatif d'appel est enregistré pour votre station, il s'affiche sur l'écran LCD lorsque l'émetteur-récepteur est mis sous tension.

Enregistrez un indicatif d'appel selon les instructions ci-dessous.

 $*****$  – NN

: Indicatif d'appel (jusqu'à 6 caractères)

NN: Numéro (un nombre entre 1 et 15, ou aucun SSID).

Il est recommandé d'entrer [–7] après l'indicatif d'appel pour l'utilisation mobile standard.

## y **24 MY POSITION**

## **Configuration de la position de la station**

**Paramètre de configuration:** GPS / Manual / P1 à P10

## **Réglage par défaut:** GPS

#### **Explication:**

Configure l'obtention des informations de position de votre station par GPS ou par entrée manuelle.

- GPS: Acquiert la position de votre station automatiquement par GPS.
- Manual: Configure manuellement la position de votre station
- P1 à P10: Les informations de position des stations radio, obtenues par GPS, peuvent être enregistrées dans 10 mémoires (P1 à P10).

Les informations de position enregistrées peuvent être transmises comme des données pour la position actuelle de votre station avec la BALISE APRS.

**1** Obtient les informations de position par GPS.

- **2** Appuyez sur la **DISP** touche pendant une seconde ou plus Le menu Mode de configuration s'affiche.
- **3** Touchez **[APRS]**

**4** Tournez le bouton DIAL pour sélectionner **[24 MY POSITION]** et touchezle sur l'afficheur

- **5** Tournez le bouton DIAL pour sélectionner la mémoire à enregistrer Sélectionnez un canal mémoire de P1 à P10 pour enregistrer les informations de position.
- **6** Appuyez **DISP** touche
- **7** Touchez **[P.WRITE]**

Les informations de position sont enregistrées dans le canal mémoire sélectionné.

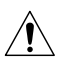

#### **Pendant le fonctionnement normal APRS, la position de votre station est acquise automatiquement par GPS.**

**Sauf si une antenne GPS est reliée à votre station, vérifiez que le réglage est sur "GPS".**

## y **25 MY SYMBOL**

## **Configuration du symbole pour votre station**

**Paramètre de configuration:** Symbole

**Réglage par défaut:** 1: Humain/Personne ( $\star$ )

- 2: Bicyclette  $(a \rightarrow c)$
- $3:$  Voiture  $($
- 4: Radios Yaesu (**EAESU**)

**Explication:** Configure le symbole pour que votre station émette. Sélectionnez votre symbole parmi 48 types.

## **• 26 POSITION COMMENT**

## **Configure la fonction de commentaire sur la position**

**Paramètre de configuration:** Off Duty / En Route / In Service / Returning / Committed / Special / Priority / Custom 0 / Custom 1 / Custom 2 / Custom 3 / Custom 4 / Custom 5 / Custom 6 / Emergency!

## **Réglage par défaut:** Off Duty

## **Explication:**

Sélectionne le commentaire de position (message standard) incorporé aux balises de votre station.

**Ne sélectionnez pas [EMERGENCY!], sauf en cas d'urgence grave telle**   $\angle\hspace*{-0.1cm}\mathbf{\frac{1}{1}}\hspace*{-0.1cm}\mathbf{\rangle}$  qu'un accident ou une catastrophe naturelle.

y **27 SmartBeaconing**

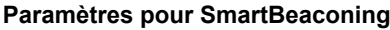

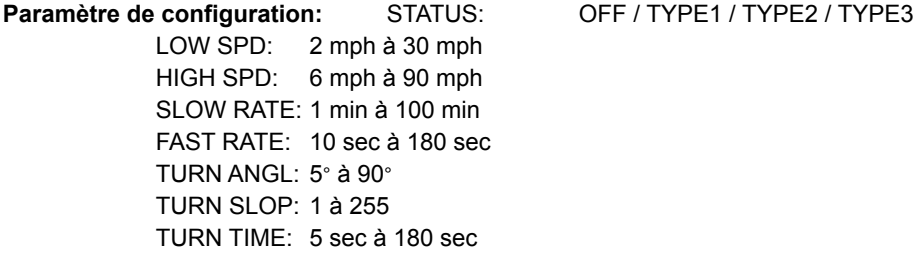

**Réglage par défaut:** STATUS: OFF

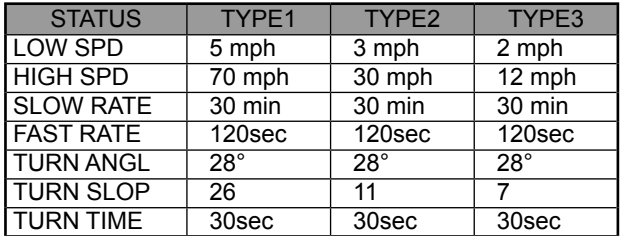

#### **Explication:**

SmartBeaconing™ est une fonction qui permet d'émettre efficacement une balise APRS en incluant votre position, votre vitesse et votre sens de déplacement. Les informations sont basées sur les données provenant du récepteur du satellite GPS.

Configurez STATUS sur TYPE1, TYPE2 ou TYPE3; configurez **[APRS]** → **[24 MY POSITION]** sur GPS; et configurez **[APRS] → [16 BEACON TX]** sur [SMART ○] pour activer la fonction SmartBeaconing™. (l'actionnement est aussi possible en touchant sur l'écran APRS MESSAGE LIST ou APRS STATION LIST puis en touchant **[BEACON]**).

Si " $\circ$ " s'affiche dans le coin supérieur gauche de l'écran APRS STATION LIST, SmartBeaconing™ est en service.

STATUS: SmartBeaconing™ ne fonctionne que lorsque STATUS est configuré sur TYPE1,TYPE2 ou TYPE3.

Réglez STATUS sur OFF pour désactiver SmartBeacon™.

La fonction SmartBeaconing de cet émetteur-récepteur permet trois réglages différents (TYPE 1 à TYPE 3) et ses valeurs initiales préréglées sont destinées à être utilisées comme suit.

TYPE1: Déplacement à grande vitesse, comme pour un véhicule.

TYPE2: Déplacement à vitesse moyenne, comme pour une bicyclette.

TYPE3: Déplacement à vitesse lente, comme pour la marche.

Les paramètres TYPE 2 et TYPE 3 (en particulier TYPE 3) émettent de nombreuses balises pendant une courte période, même en cas de déplacement relativement lent.

Pour cette raison, l'utilisation de ces paramètres pendant les déplacements à grande vitesse, comme pour un véhicule, entraîne l'émission de nombreuses balises et peut causer un brouillage de fréquence.

Veillez à ce que les réglages soient sur TYPE1 pour les déplacements à grande vitesse.

- LOW SPD: Si la vitesse est inférieure à celle configurée, des BALISES sont émises aux intervalles de temps réglés dans [SLOW RATE]. Les unités de vitesse peuvent être configurées dans l'option **[APRS]** →
	- **[11 APRS UNIT] du mode de configuration** .
- HIGH SPD: Si la vitesse est supérieure à celle configurée, des BALISES sont émises aux intervalles réglés dans [FAST RATE]. Les unités de vitesse peuvent être configurées dans l'option **[APRS]** → **[11 APRS UNIT] du mode de configuration** .
- SLOW RATE: Intervalle de temps d'émission de BALISE lorsque la vitesse diminue audessous du réglage [LOW SPD].
- FAST RATE: Intervalle de temps d'émission de BALISE lorsque la vitesse augmente au-dessus du réglage [HIGH SPD].
- TURN ANGL: Configure la valeur minimale des changements d'angle lorsque le sens du déplacement change.

TURN SLOP: Configure le coefficient pour altérer automatiquement l'angle qui juge les changements de sens du déplacement en fonction de la vitesse. Plus la valeur de coefficient est élevée, plus l'angle de jugement est grand pendant les déplacements à vitesse lente.

1 à 255 (X10)°/VITESSE

(si le nombre réel pour les unités d'inclinaison de rotation est réglé sur 1/10, c'est le même que le réglage d'unités utilisé dans les émetteursrécepteurs de série HamHUD Nichetronix, LCC).

TURN TIME: Configure la limite de temps jusqu'à ce que la BALISE suivante puisse être émise, après la transmission d'une BALISE suite à la détection d'un changement d'heure (Variable Rate Beaconing) ou de direction (Corner Pegging).

#### **Attention**

Si SmartBeaconing™ doit être utilisé à des intervalles différentes, les paramètres des réglages de TYPE1 à TYPE3 peuvent être modifiés.

Si les paramètres sont modifiés, veillez à configurer les paramètres de SmartBeaconing et les réglages DIGI PATH pour des intervalles d'émission de balise appropriés afin d'éviter la congestion du canal de communication.

## y **28 TIME ZONE**

#### **Configure le fuseau horaire**

**Paramètre de configuration:** ± 13,0 heures **Réglage par défaut:** UTC+0:00 heures

## **Explication:**

Le fuseau horaire peut être configuré en unités de 30 minutes.

Les données horaires de la fonction GPS sont transmises au Temps Universel Coordonné (UTC).

La différence horaire par rapport au temps UTC varie en fonction du pays ou de la région. Si vous utilisez l'émetteur-récepteur dans d'autres pays ou régions, lors de voyages par exemple, vous devez modifier les paramètres.

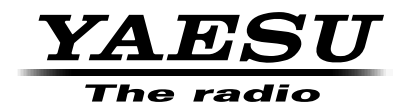

Copyright 2015 YAESU MUSEN CO., LTD. Tous droits réservés.

Aucune partie de ce manuel ne peut être reproduite sans l'autorisation de YAESU MUSEN CO., LTD.